[Introducción](#page-2-0) [Sintaxis](#page-5-0) [Ayuda](#page-21-0) [Lectura de Datos](#page-28-0) [Funciones Importantes](#page-39-0) [Vectores](#page-69-0) [Atributos](#page-78-0) [Matrices](#page-92-0)

YO F YER YER YER YOU

# Introducción a R

# Sesión 2 Nociones Básicas

#### Joaquín Ortega Sánchez

Centro de Investigación en Matemáticas, CIMAT Guanajuato, Gto., México

Verano de Probabilidad y Estadística Junio-Julio 2008

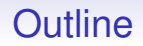

### [Introducción](#page-2-0)

#### **[Sintaxis](#page-5-0)**

[Ayuda](#page-21-0)

[Lectura de Datos](#page-28-0)

[Funciones Importantes](#page-39-0)

**[Vectores](#page-69-0)** 

**[Atributos](#page-78-0)** 

**[Matrices](#page-92-0)** 

K ロ ▶ K @ ▶ K 할 > K 할 > 1 할 | X 9 Q Q

[Introducción](#page-2-0) [Sintaxis](#page-5-0) [Ayuda](#page-21-0) [Lectura de Datos](#page-28-0) [Funciones Importantes](#page-39-0) [Vectores](#page-69-0) [Atributos](#page-78-0) [Matrices](#page-92-0)

K ロ X X 個 X X 差 X X 差 X …差 …

 $299$ 

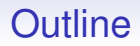

### [Introducción](#page-2-0)

[Sintaxis](#page-5-0)

[Ayuda](#page-21-0)

[Lectura de Datos](#page-28-0)

[Funciones Importantes](#page-39-0)

[Vectores](#page-69-0)

**[Atributos](#page-78-0)** 

<span id="page-2-0"></span>**[Matrices](#page-92-0)** 

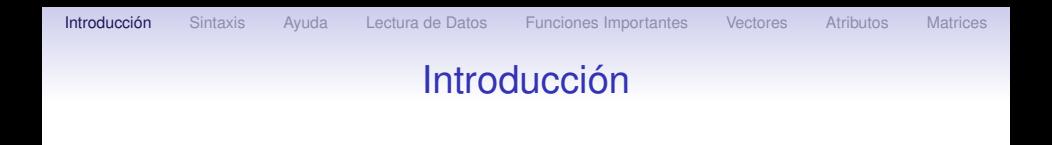

Por ahora vamos a trabajar desde la cónsola

Para comenzar vamos cambiar el directorio de trabajo. Vamos a usar el directorio "curso" para el trabajo que realizaremos en este curso. Para esto abrimos el menú *Archivo* y escogemos *Cambiar dir...*

Aparece una ventana llamada *Buscar carpeta* en la cual está la dirección del directorio actual. Si la dirección no termina con la palabra 'curso', ubicamos la carpeta *curso*, la seleccionamos y hacemos click en el botón *Aceptar*.

KOD KAP KED KED E VOQO

# Introducción

Para verificar que el cambio se efectuó, escribimos

> getwd()

y obtenemos

[1] "C:/Archivos de Programa/R/R-2.7.0/curso" o una dirección similar terminando en el directorio curso. Otra manera de cambiar el directorio es usando la instrucción setwd().

Para ver que objetos se encuentran en este directorio escribimos

 $> 1s()$ 

y obtenemos una lista de los objetos disponibles en el directorio. El comando

 $> q()$ cierra el programa R.

K ロ X X 個 X X 差 X X 差 X …差 …

 $299$ 

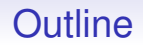

[Introducción](#page-2-0)

### **[Sintaxis](#page-5-0)**

[Ayuda](#page-21-0)

[Lectura de Datos](#page-28-0)

[Funciones Importantes](#page-39-0)

[Vectores](#page-69-0)

**[Atributos](#page-78-0)** 

<span id="page-5-0"></span>**[Matrices](#page-92-0)** 

# **Sintaxis**

La llamada a una función se escribe usualmente como el nombre de la función seguido por un argumento que va colocado entre paréntesis, por ejemplo

 $>$  data()

Este comando abre una ventana que tiene una lista de los conjuntos de datos disponibles. Para llamar al conjunto de datos cars escribimos

> data(cars)

y ahora podemos, por ejemplo, graficar los datos:

> plot(cars)

o calcular su media:

```
> mean(cars)
speed dist
15.40 42.98
```
KOD KAP KED KED E VOQO

# **Sintaxis**

Si se escribe una expresión incompleta (por ejemplo, si se omite el segundo paréntesis al llamar una función), R presenta un símbolo de continuación: + para indicar que falta algo para completar la expresión. Por ejemplo

```
> sqrt(2
```
+

Si completamos la expresión el programa escribe el resultado:

```
> sqrt(2
+ )
[1] 1.414214
```
Es posible separar dos instrucciones con un punto y coma. Por ejemplo,

```
> 2+3; 5*4
[1] 5
[1] 20
```
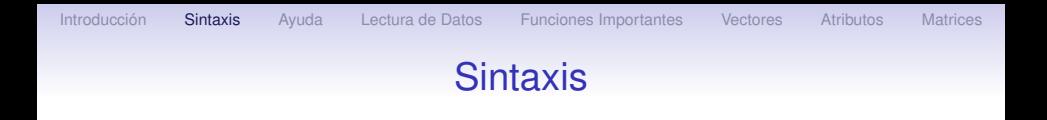

Si, en cambio, escribimos el nombre de la función pero omitimos los parentesis, R devuelve la definición de la función que a veces remite a funciones básicas. Por ejemplo

```
> log
function (x, base = exp(1))if (missing(base)) .Internal(log(x)) else
.Internal(log(x, base))
<environment: namespace:base>
```
KOD KAP KED KED E VOQO

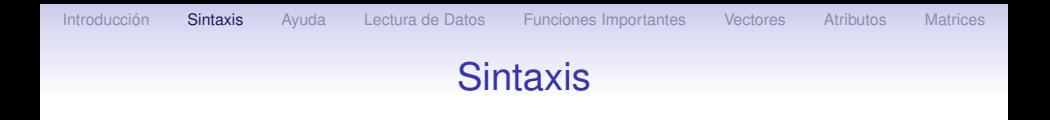

Los operadores 'infix' son funciones con dos argumentos que usan una sintaxis especial en la cual el símbolo que representa el operador aparece entre los argumentos. Por ejemplo

```
> 17 + 25[1] 42
> pi / 2
[1] 1.570796
```
Las operaciones aritméticas son operadores de este tipo y usan los símbolos + para la suma,  $-$  para la resta,  $\star$  para la multiplicación, / para la división y  $\land$  o  $\star\star$  para la potenciación.

KOD KAP KED KED E VOQO

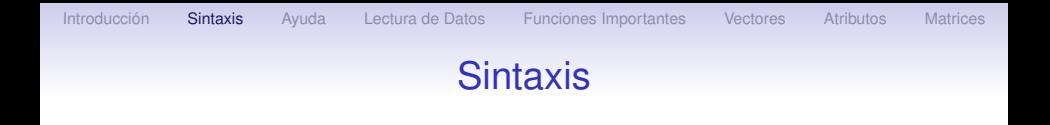

Para expresiones simples, multiplicación y división se evalúan antes que la suma y la resta, y la potenciación las precede a todas. Por ejemplo

YO F YER YER YER YOU

```
> 5+4*2[1] 13
> (5+4) *2[1] 18
```
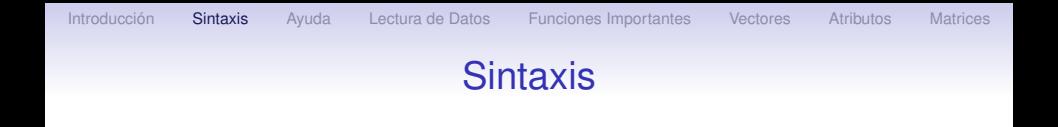

Observamos que en los ejemplos anteriores la respuesta incluye el índice, que es un número entero escrito entre corchetes. En cada línea de resultados de R se incluye un índice que corresponde al primer resultado en esa línea. Así, cuando se escriben variables con muchos resultados, es más sencillo encontrar uno de ellos en particular.

<span id="page-11-0"></span>Cualquier cosa que se escriba después del símbolo  $\sharp$  en la línea de comandos es un comentario y el programa lo ignora.

**KOD CONTRACT A BOAR CONTRACT** 

# **Sintaxis**

Funciones de uso común en R:

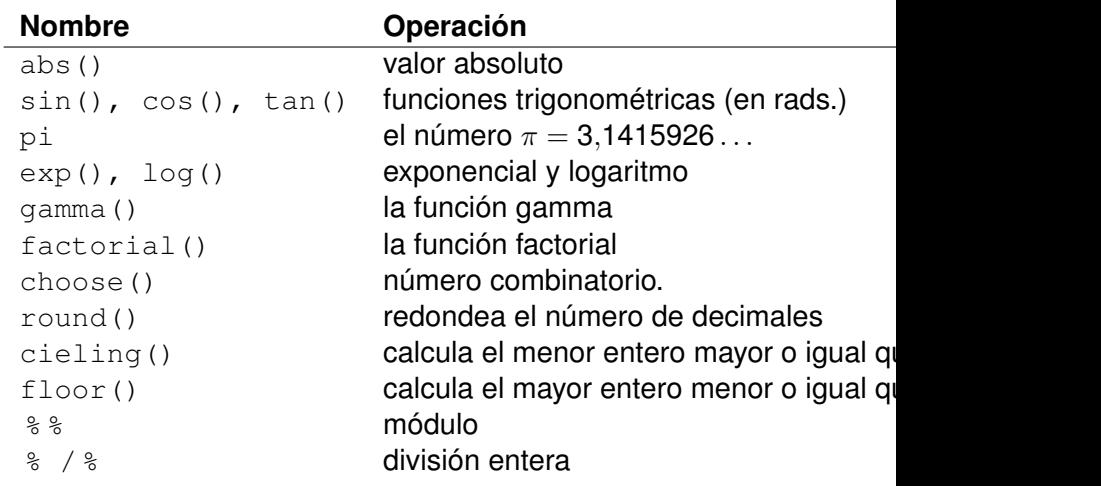

Tabla 1.1. Funciones numér[ica](#page-11-0)[s.](#page-13-0)

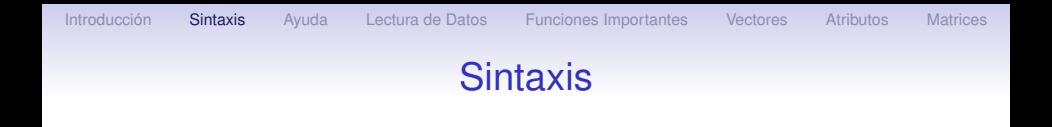

Cuando trabajamos en la consola las teclas con flechas resultan de gran utilidad:

• Flecha hacia arriba (↑): Permite recorrer hacia atrás los comandos utilizados anteriormente.

• Flecha hacia abajo (↓): Permite avanzar cuando se revisan los comandos utilizados anteriormente.

<span id="page-13-0"></span>• Flechas laterales  $(\leftarrow, \rightarrow)$ : Permiten recorrer el comando en pantalla en sentido izquierdo o derecho, respectivamente.

**A DIA 4 DIA 4 DIA 4 DIA 4 DIA 4 DIA 4 DIA 4 DIA 4 DIA 4 DIA 4 DIA 4 DIA 4 DIA 4 DIA 4 DIA 4 DIA 4 DIA 4 DIA 4 DIA 4 DIA 4 DIA 4 DIA 4 DIA 4 DIA 4 DIA 4 DIA 4 DIA 4 DIA 4 DIA 4 DIA 4 DIA 4 DIA 4 DIA 4 DIA 4 DIA 4 DIA 4 DIA** 

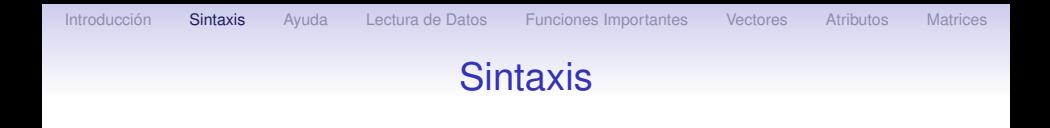

Como ejemplo, supongamos que queremos calcular la raíz cuadrada de 5.5 pero cometemos un error al escribir sqrt:

```
> sqt (5.25)
Error: couldn't find function "sqt"
```
Usando la flecha hacia arriba en la consola recuperamos el comando errado y lo corregimos, sin necesidad de volver a escribir toda la línea:

KOD KAP KED KED E VOQO

> sqrt(5.25) [1] 2.291288

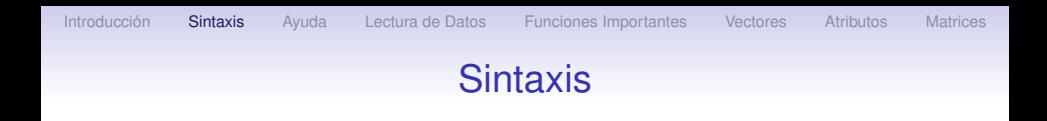

Uno de los operadores de uso más frecuente es el de asignación, que asocia nombres con valores, y se representa por los símbolos =  $o \leftarrow$  (conjunción de 'menor que'  $\leftarrow$  y 'menos' - ). Por ejemplo, para asignarle el valor 10 a la variable a escribimos

 $> a < -10$ 

Para ver el valor de una variable podemos escribir el nombre de la variable o usar la función print

KOD KAP KED KED E VOQO

```
> a[1] 10
> print(a)
[1] 10
```
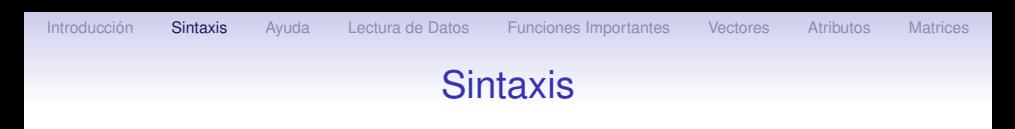

De manera similar podemos crear una variable  $b$  con valor  $-5$ usando la instrucción

 $> b = -5$ 

También es posible hacer la asignación con la flecha apuntando en sentido contrario

 $> -5$   $\rightarrow$  h

Cuando hacemos una asignación, R no escribe el valor de la asignación. Para verlo es necesario escribir el nombre de la variable, o escribir la instrucción de asignación entre paréntesis:

KOD KAP KED KED E VOQO

 $>$  (a  $<-5$ ) [1] 5

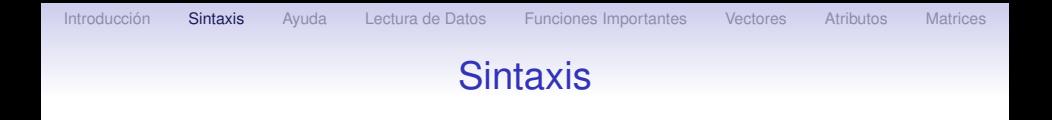

Todas las asignaciones permanecen hasta que sean reemplazadas o eliminadas. El comando rm se usa para eliminar explícitamente uno o varios objetos. Por ejemplo,  $rm(a,b)$  elimina las variables a y b. En el siguiente ejemplo cambiamos el valor de a y luego la eliminamos.

KOD KAP KED KED E VOQO

```
> a < - 66> a[1] 66
> rm(a)
> aError: Object "a" not found
```
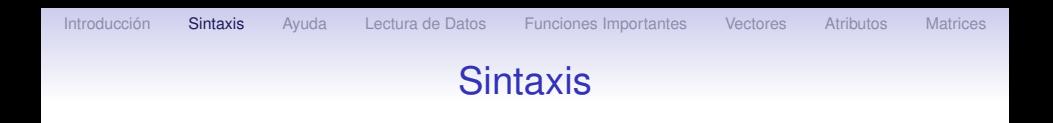

R guarda automáticamente las asignaciones de valores a variables, de modo que las variables pasan a ser objetos del programa y permanecen en el directorio de trabajo a menos que sean eliminadas.

KOD KAP KED KED E VOQO

Para borrar todos los objetos en la memoria escribimos

 $>$  rm(list=ls())

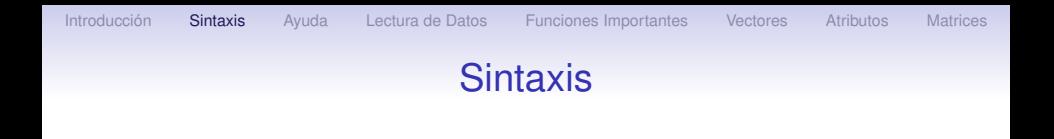

Al cerrar el programa aparece un mensaje preguntando si se desea guardar una 'imagen del espacio de trabajo' (*workspace image*). Si se hace 'click' en 'Si' se guardan todos los objetos que están en el directorio de trabajo: los que estaban allí al inicio más los que se hayan creado (y no se hayan eliminado) durante la sesión. Estos objetos se guardan por defecto en el archivo '.RData' del directorio que se está usando. Si abrimos una nueva sesión desde ese directorio, todos los objetos que hayan sido guardados estarán disponibles. Si abrimos la sesión desde otro directorio, podemos cambiar de directorio usando la función setwd() y luego cargar los objetos guardados con el comando load() escribiendo load(".RData").

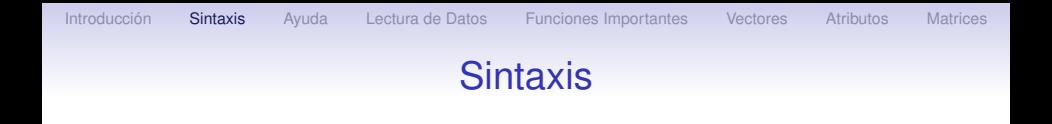

Para ver los objetos existentes es posible usar las funciones  $ls()$  u objects $()$ , que producen una lista de los objetos disponibles en el directorio de trabajo. Si sólo deseamos listar los objetos que tienen un carácter determinado en su nombre, es posible usar la opción pattern

 $>$  ls(pat = 'm')

Para restringir la búsqueda a objetos cuyos nombres inicien con esta letra escribimos

 $>$  ls(pat = ' $^{\wedge}$ m')

La función 1s.str muestra algunos detalles sobre los objetos en la memoria.

**A DIA 4 DIA 4 DIA 4 DIA 4 DIA 4 DIA 4 DIA 4 DIA 4 DIA 4 DIA 4 DIA 4 DIA 4 DIA 4 DIA 4 DIA 4 DIA 4 DIA 4 DIA 4 DIA 4 DIA 4 DIA 4 DIA 4 DIA 4 DIA 4 DIA 4 DIA 4 DIA 4 DIA 4 DIA 4 DIA 4 DIA 4 DIA 4 DIA 4 DIA 4 DIA 4 DIA 4 DIA** 

[Introducción](#page-2-0) [Sintaxis](#page-5-0) [Ayuda](#page-21-0) [Lectura de Datos](#page-28-0) [Funciones Importantes](#page-39-0) [Vectores](#page-69-0) [Atributos](#page-78-0) [Matrices](#page-92-0)

K ロ X X 個 X X 差 X X 差 X …差 …

 $299$ 

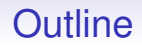

[Introducción](#page-2-0)

[Sintaxis](#page-5-0)

#### [Ayuda](#page-21-0)

[Lectura de Datos](#page-28-0)

[Funciones Importantes](#page-39-0)

[Vectores](#page-69-0)

**[Atributos](#page-78-0)** 

<span id="page-21-0"></span>**[Matrices](#page-92-0)** 

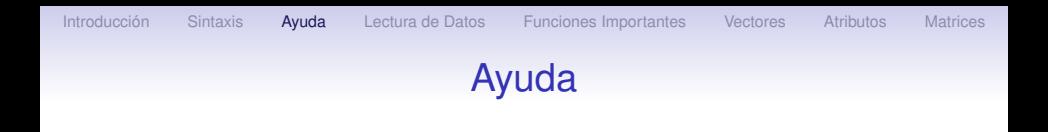

Una de las ventajas de R es la extensa documentación disponible en línea sobre funciones y conjuntos de datos. El comando help() abre una ventana que describe el uso de la función que aparezca como argumento, o las características del conjunto de datos, si es el caso. Por ejemplo

> help(log)

abre una ventana que describe la sintaxis de las distintas funciones de R que calculan logaritmos, su estructura, la de las exponenciales (por ser las funciones inversas) y presenta referencias y ejemplos.

**A DIA 4 DIA 4 DIA 4 DIA 4 DIA 4 DIA 4 DIA 4 DIA 4 DIA 4 DIA 4 DIA 4 DIA 4 DIA 4 DIA 4 DIA 4 DIA 4 DIA 4 DIA 4 DIA 4 DIA 4 DIA 4 DIA 4 DIA 4 DIA 4 DIA 4 DIA 4 DIA 4 DIA 4 DIA 4 DIA 4 DIA 4 DIA 4 DIA 4 DIA 4 DIA 4 DIA 4 DIA** 

Otra manera de escribir esta instrucción es

> ?log

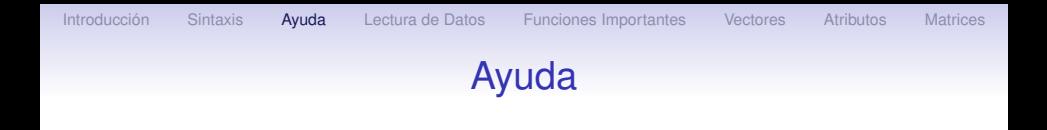

Los comandos help(log) y ?log producen el mismo resultado. Sin embargo, para obtener ayuda sobre caracteres no convencionales es necesario usar el último formato:

 $> 2' *'$ .

Por defecto, la función help sólo busca en los paquetes que están cargados en memoria. La opción try. all.packages, que por defecto toma el valor FALSE, permite buscar en todos los paquetes si su valor es TRUE:

> help('truehist')

No documentation for 'truehist' in specified packages and libraries: you could try 'help.search("truehist")'

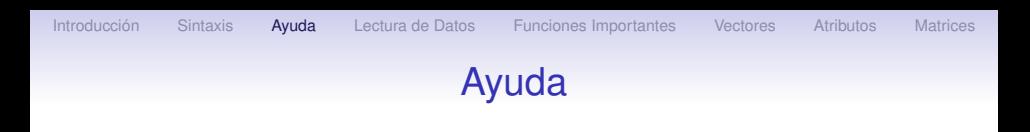

```
> help('truehist',try.all.packages=TRUE)
 Help for topic 'truehist' is not in any
loaded
```
package but can be found in the following packages:

YO F YER YER YER YOU

Package Library MASS C:/PROGRA 1/R/R-24 1.0/library > help('truehist', package='MASS')

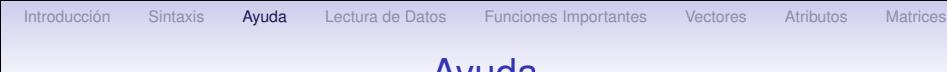

Ayuda

Otras funciones que resultan útiles al buscar funciones que realicen determinadas tareas son apropos () y help.search(). Veamos ejemplos de su uso:

> apropos("sort")

[1] "sortedXyData" "is.unsorted" "sort"

"sort.default" "sort.int"

[6] "sort.list" "sort.POSIX1t"

El resultado es una lista de las funciones cuyo nombre incluye los caracteres 'sort'. En cambio

**A DIA 4 DIA 4 DIA 4 DIA 4 DIA 4 DIA 4 DIA 4 DIA 4 DIA 4 DIA 4 DIA 4 DIA 4 DIA 4 DIA 4 DIA 4 DIA 4 DIA 4 DIA 4 DIA 4 DIA 4 DIA 4 DIA 4 DIA 4 DIA 4 DIA 4 DIA 4 DIA 4 DIA 4 DIA 4 DIA 4 DIA 4 DIA 4 DIA 4 DIA 4 DIA 4 DIA 4 DIA** 

> help.search("sort")

abre una ventana donde aparecer una lista de todas las funciones que o tienen sort como alias o ésta palabra aparece en su titulo.

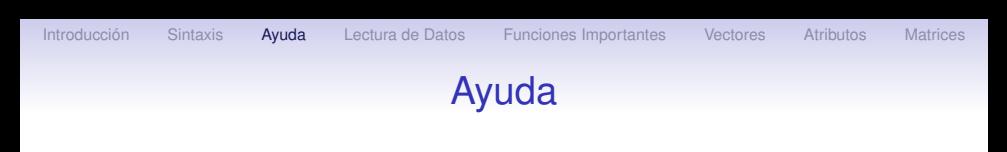

#### Una manera alternativa de obtener ayuda es ejecutar el comando

```
> help.start()
 updating HTML package listing
 updating HTML search index
 If nothing happens, you should open
'C:\ARCHIV∼1\R\R-24∼1.0\doc\
     html\index.html' yourself
```
Esta instrucción abre una ventana del navegador de uso habitual en la computadora y aparece una página de ayuda de R que tiene ligas a los manuales, recursos, información sobre paquetes, etc. Especialmente útil es la liga a Search Engine & Keywords que abre un motor de busqueda.

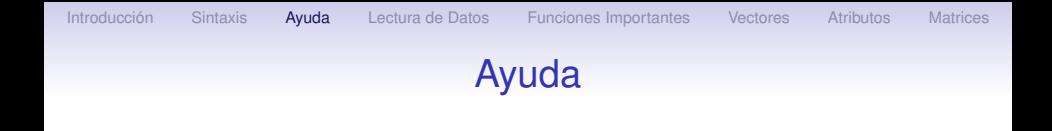

Otra función de interés es example(), que corre los ejemplos disponibles de la función que aparezca como argumento. Por ejemplo,

> example(image)

produce una serie de cuatro gráficas en una misma ventana. Para que aparezca la siguiente gráfica es necesario apretar la tecla Intro.

KOD KAP KED KED E VOQO

[Introducción](#page-2-0) [Sintaxis](#page-5-0) [Ayuda](#page-21-0) [Lectura de Datos](#page-28-0) [Funciones Importantes](#page-39-0) [Vectores](#page-69-0) [Atributos](#page-78-0) [Matrices](#page-92-0)

K ロ ト K 個 ト K 差 ト K 差 ト 一連 …

 $299$ 

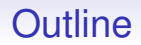

[Introducción](#page-2-0)

[Sintaxis](#page-5-0)

[Ayuda](#page-21-0)

#### [Lectura de Datos](#page-28-0)

[Funciones Importantes](#page-39-0)

[Vectores](#page-69-0)

**[Atributos](#page-78-0)** 

<span id="page-28-0"></span>**[Matrices](#page-92-0)** 

**KOD KAD KED KED ON KOO** 

### Lectura de datos: Leer un archivo

Vamos a leer una tabla guardada en un archivo de texto usando la función read.table(). En el directorio curso hay un archivo llamado MEXpob.txt que tiene una tabla que muestra la población (en millones) de México desde 1895. El siguiente comando lee el archivo y lo guarda con el nombre MEXpob:

> MEXpob <- read.table("MEXpob.txt",

header=TRUE)

> MEXpob

Año Pob.

- 1 1895 12.6
- 2 1900 13.6
- 3 1910 15.2
- 4 1921 14.3

... ... ...

# Lectura de datos: Leer un archivo

La opción header =  $T$  usa los nombres de las variables que aparecen en la primera línea del archivo. Ahora hacemos un gráfico de estos datos usando la instrucción

> plot(Pob. ∼ Año, data=MEXpob, pch=16)

La opción pch=16 hace que el programa utilice puntos negros para realizar la gráfica.

Una opción que resulta cómoda es usar la función file.choose() para buscar el archivo de manera interactiva. La instrucción

```
> prueba <- read.table(file.choose())
```
abre una ventana que permite buscar en el directorio el lugar en que se encuentra el archivo que deseamos abrir, sin necesidad de saber su nombre exacto o su ubicación.

### Lectura de datos: Usar la linea de comandos

Los datos de la tabla 1.2 se refieren a una banda elástica y dan la distancia recorrida por la banda al lanzarla usando el extremo de una regla, en función del estiramiento de la banda.

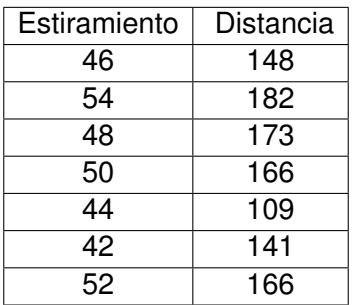

Tabla 1.2: Distancia (cm) recorrida por una banda elástica en función del estiramiento (cm).

**A DIA 4 DIA 4 DIA 4 DIA 4 DIA 4 DIA 4 DIA 4 DIA 4 DIA 4 DIA 4 DIA 4 DIA 4 DIA 4 DIA 4 DIA 4 DIA 4 DIA 4 DIA 4 DIA 4 DIA 4 DIA 4 DIA 4 DIA 4 DIA 4 DIA 4 DIA 4 DIA 4 DIA 4 DIA 4 DIA 4 DIA 4 DIA 4 DIA 4 DIA 4 DIA 4 DIA 4 DIA** 

### Lectura de datos: Usar la linea de comandos

Vamos a crear un cuadro de datos o 'data frame' con estos datos desde la línea de comandos. Los cuadros de datos son estructuras de forma matricial que permiten combinar datos de diversos tipos: numéricos, lógicos, caracteres, etc. Llamaremos bandaelastica al cuadro de datos que crearemos. Las instrucciones son:

> bandaelastica <- data.frame( estiramiento=c(46,54,48,50,44,42,52), distancia=c(148,182,173,166,109,141,166)) [Introducción](#page-2-0) [Sintaxis](#page-5-0) [Ayuda](#page-21-0) [Lectura de Datos](#page-28-0) [Funciones Importantes](#page-39-0) [Vectores](#page-69-0) [Atributos](#page-78-0) [Matrices](#page-92-0)

K ロ > K @ > K 할 > K 할 > 1 할 | ⊙ Q @

### Lectura de datos: Usar la linea de comandos

#### > bandaelastica estiramiento distancia 1 46 148 2 54 182 3 48 173 4 50 166 5 44 109 6 42 141 7 52 166

**A DIA 4 DIA 4 DIA 4 DIA 4 DIA 4 DIA 4 DIA 4 DIA 4 DIA 4 DIA 4 DIA 4 DIA 4 DIA 4 DIA 4 DIA 4 DIA 4 DIA 4 DIA 4 DIA 4 DIA 4 DIA 4 DIA 4 DIA 4 DIA 4 DIA 4 DIA 4 DIA 4 DIA 4 DIA 4 DIA 4 DIA 4 DIA 4 DIA 4 DIA 4 DIA 4 DIA 4 DIA** 

# Lectura de datos: La función scan

Otra manera de crear archivos desde la línea de comandos es con la función scan(), que permite introducir datos desde el teclado o leerlos desde un archivo. Los datos que van a ser introducidos deben estar separados por un espacio en blanco, un espacio de tabulación o deben estar en una línea nueva. Si se usa la función sin argumento: scan() los datos deben introducirse usando el teclado. Para indicarle al programa que hemos finalizado, hay que dejar una línea en blanco. Veamos un ejemplo:

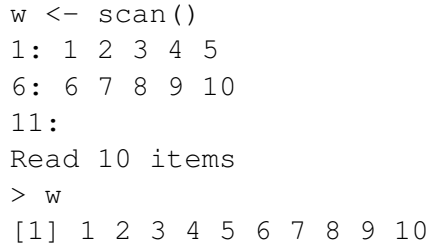

[Introducción](#page-2-0) [Sintaxis](#page-5-0) [Ayuda](#page-21-0) [Lectura de Datos](#page-28-0) [Funciones Importantes](#page-39-0) [Vectores](#page-69-0) [Atributos](#page-78-0) [Matrices](#page-92-0)

# Lectura de datos: La función scan

La función scan espera por defecto que las componentes del vector sean números. Si se desea que sean caracteres puede indicarse usando la opción what. Para introducir caracteres escribimos what = " ". También es posible especificar un separador distinto con la opción sep. Veamos un ejemplo:

- > nombres  $\leq$  scan(what="", sep="-")
- 1: Carlos-Juan-Jose Antonio
- 4:

Read 3 items

> nombres

[1] "Carlos" "Juan" "Jose Antonio" Observe que con la opción sep asignada como lo hemos hecho en el ejemplo, el espacio en el nombre Jose Antonio se lee correctamente.
# Lectura de datos: La función scan

Adicionalmente, la función scan() puede usarse para leer datos almacenados en formato ASCII. Para esto, basta con poner el nombre del archivo y su ubicación, entre comillas, en el argumento de la función. También es posible usar la función file.choose que abre una ventana que permite buscar el archivo en el directorio.

Es posible usar unar interface similar a una hoja de cálculo para modificar un archivo. Por ejemplo, si escribimos

> data.entry(bandaelastica)

se abre una ventana en la cual podemos hacer modificaciones al conjunto de datos.

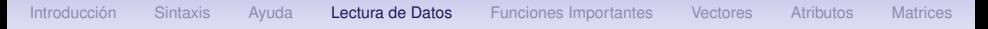

### Lectura de datos

#### **Observación**

- Siempre es conveniente ver el archivo de datos antes de leerlo desde R para estar seguro de que tiene la información que queremos y que su formato es apropiado.
- Para representar directorios y subdirectorios, use la barra inclinada hacia delante / y no la barra inclinada hacia atrás \.
- Si su computadora está conectada a internet, es posible leer directamente un archivo de datos en formato de texto usando la función scan(). La sintaxis básica es

> dat <- scan("http://www..."')

• Si el directorio o el nombre del archivo tiene espacios, es necesario incluir una barra inclinada hacia atrás (\) antes del espacio.

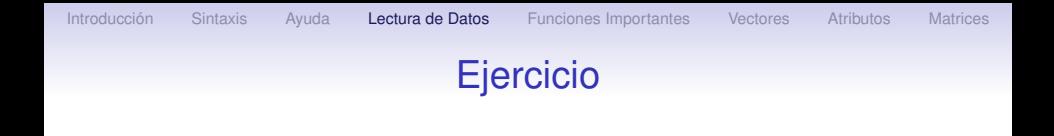

#### Ejercicio 1

- 1. Lea el archivo de datos equipaje.txt que se encuentra en el directorio de trabajo y quardelo con el nombre equipaje.
- 2. Vea su estructura con el comando  $str.$  Liste todas las componentes.
- 3. Abralo con el editor de textos y cambie el dato 9.5 por 9.3.
- 4. Añada las siguientes componentes al final del archivo: 7.8, 6.9, 8.2

KOD KAP KED KED E VAQ

5. Cierre al archivo.

[Introducción](#page-2-0) [Sintaxis](#page-5-0) [Ayuda](#page-21-0) [Lectura de Datos](#page-28-0) [Funciones Importantes](#page-39-0) [Vectores](#page-69-0) [Atributos](#page-78-0) [Matrices](#page-92-0)

K ロ ト K 個 ト K 差 ト K 差 ト 一連 …

 $299$ 

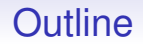

[Introducción](#page-2-0)

[Sintaxis](#page-5-0)

[Ayuda](#page-21-0)

[Lectura de Datos](#page-28-0)

[Funciones Importantes](#page-39-0)

[Vectores](#page-69-0)

**[Atributos](#page-78-0)** 

<span id="page-39-0"></span>**[Matrices](#page-92-0)** 

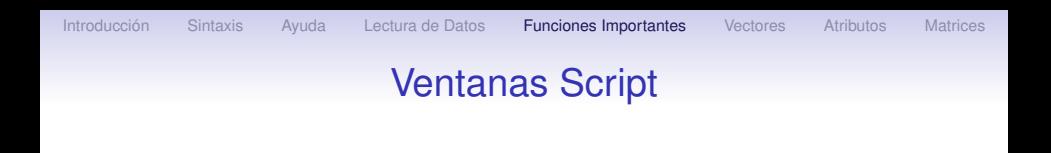

Ahora vamos a trabajar con un script

La consola es útil para comandos sencillos que van a ser ejecutados de inmediato pero en general resulta más conveniente usar las ventanas script, que permiten escribir instrucciones sin que se ejecuten de manera automática, y de esta manera permite desarrollar un guión o 'script' constituido por una serie de instrucciones concatenadas. Estas ventanas pueden ser guardadas para ser ejecutadas o modificadas posteriormente.

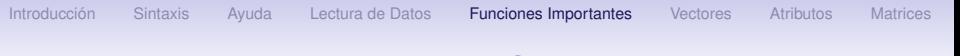

#### Ventanas Script

Para abrir una ventana de este tipo abrimos el menú 'File' y seleccionamos 'New script'. Las instrucciones que se escriben sobre esta nueva ventana no se ejecutan automaticamente al presionar la tecla 'Intro': Hay que seleccionar la instrucción y luego presionar 'Control-r' o bien presionar el botón derecho del ratón y seleccionar 'Run line or selection'. Las instrucciones seleccionadas se ejecutan en la consola y los resultados aparecen allí.

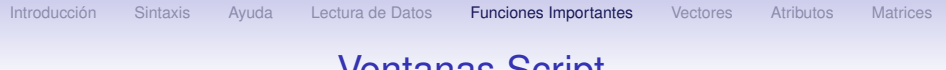

#### Ventanas Script

Las instrucciones que vamos a ejecutar a continuación se encuentran en un guión llamado 'Verano2'. Para abrirlo vamos al menú *Archivo* y seleccionamos *Abrir script* y en la ventana que aparece seleccionamos *Verano2.R*.

KOD KAP KED KED E VAQ

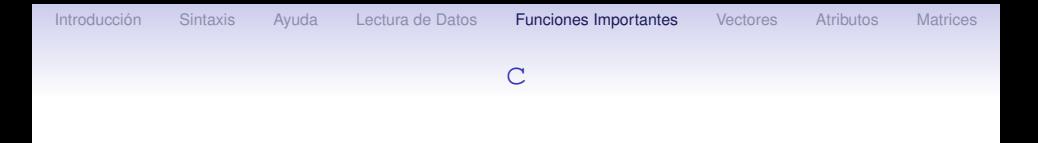

La función c

Esta función permite combinar varios elementos para crear un vector. Basta listar los elementos en el orden deseado, separando cada elemento por una coma:

 $>$  (x <- c(1, 1.5, 2, 2.5)) [1] 1.0 1.5 2.0 2.5

La función c también puede usarse con variables. Por ejemplo, si olvidamos incluir el número 3 como último elemento en el vector, podemos añadirlo de la siguiente manera:

KOD KAP KED KED E VAQ

 $> (x \le -c(x, 3))$ [1] 1.0 1.5 2.0 2.5 3.0

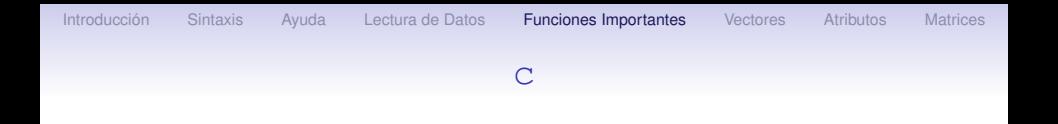

También puede usarse con caracteres:

 $(y \leq c('esto', 'es', 'un', 'ejemplo'))$ [1] "esto" "es" "un" "ejemplo"

y con combinaciones de números y caracteres, aunque en este caso todos los elementos serán considerados como caracteres (más adelante explicaremos esto) y en consecuencia no pueden realizarse operaciones aritméticas entre ellos.

KOD KAP KED KED E VAQ

 $(z \leq C(x, 'a'))$  $[1]$  "1" "1.5" "2" "2.5" "3" "a"

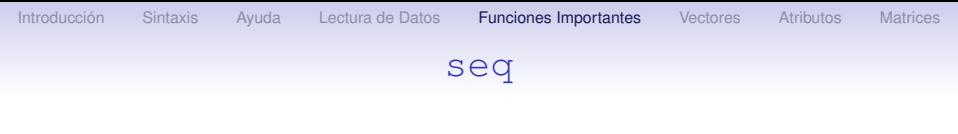

#### La función seq

Esta función permite formar sucesiones regulares de números. Su sintaxis es

seq(lím. inferior, lím. superior, incremento). Veamos algunos ejemplos:

```
> seq(0,100,5)
[1] 0 5 10 15 20 25 30 35 40 45 50 55 60
[14] 65 70 75 80 85 90 95 100
> seq(1955,1966,1)
[1] 1955 1956 1957 1958 1959 1960 1961 1962
[9] 1963 1964 1965 1966
> seq(10,12,0.2)
[1] 10.0 10.2 10.4 10.6 10.8 11.0 11.2 11.4
[9] 11.6 11.8 12.0
```
KOD KAP KED KED E VAQ

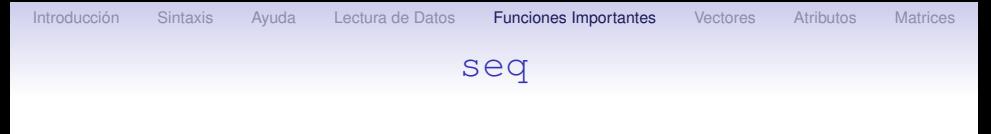

Si no se especifica el incremento, el programa asume el valor 1. Si no se especifica el límite inferior, el programa también asume el valor 1.

```
> seq(1955,1966)
[1] 1955 1956 1957 1958 1959 1960 1961 1962
[9] 1963 1964 1965 1966
> seq(5)
[1] 1 2 3 4 5
```
La expresión para la función seq puede abreviarse cuando el incremento toma el valor 1 usando dos puntos entre el límite inferior y el límite superior:

**KORKARYKERKE PORCH** 

 $>$  (b  $<-1:10$ ) [1] 1 2 3 4 5 6 7 8 9 10

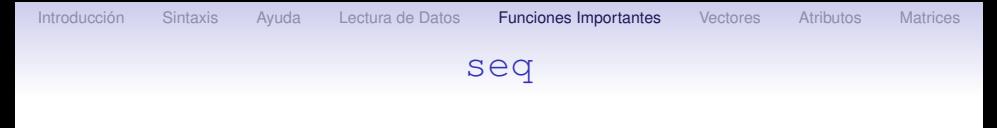

La limitación del valor del incremento puede remediarse usando operaciones aritméticas sobre el vector. Por ejemplo,

```
> 50:60 / 5[1] 10.0 10.2 10.4 10.6 10.8 11.0 11.2 11.4
[9] 11.6 11.8 12.0
```
y obtenemos el mismo resultado que en uno de nuestros ejemplos anteriores. También es posible construir sucesiones en orden decreciente, usando incrementos negativos y colocando los extremos en orden inverso:

KOD KAP KED KED E VAQ

```
> seq(10, 1, -1)
[1] 10 9 8 7 6 5 4 3 2 1
> 10 : 1
[1] 10 9 8 7 6 5 4 3 2 1
```
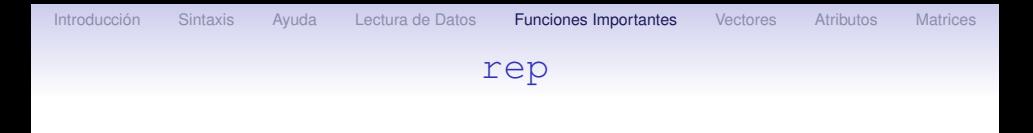

#### La función rep

Esta función sirve para repetir un patrón dado. Su sintaxis es rep(patrón, número de repeticiones). Veamos algunos ejemplos:

KOD KAP KED KED E VAQ

```
> rep(10,3)
[1] 10 10 10
> rep(c(0,5), 4)
[1] 0 5 0 5 0 5 0 5
> rep(c('se','va'),3)
[1] "se" "va" "se" "va" "se" "va"
> rep(1:5,2)
[1] 1 2 3 4 5 1 2 3 4 5
```
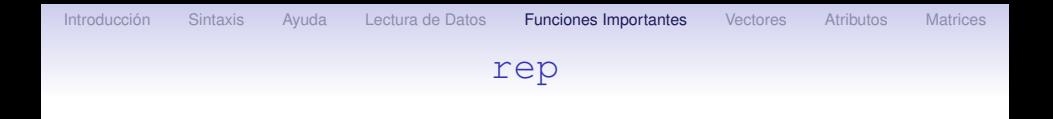

El número de repeticiones puede ser un vector, en cuyo caso debe tener el mismo número de componentes que el patrón, y entonces cada elemento es repetido el número de veces correspondiente.

 $>$  rep(c(10,20),c(2,4)) [1] 10 10 20 20 20 20  $>$  rep(1:3,1:3) [1] 1 2 2 3 3 3

La función rep puede usarse para construir alguno de los vectores:

KOD KAP KED KED E VAQ

 $>$  rep(1:3, rep(4,3)) [1] 1 1 1 1 2 2 2 2 3 3 3 3

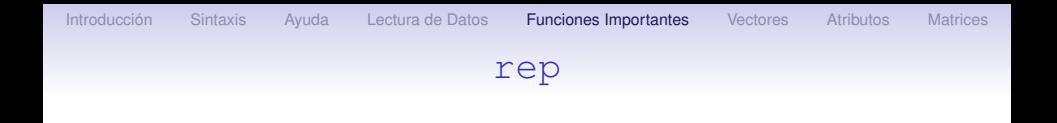

Si sabemos la longitud del vector que queremos obtener en lugar del número de veces que el patrón debe ser repetido, podemos usar la opción length en lugar del número de repeticiones. Por ejemplo, si deseamos construir un vector de longitud 10 usando el patrón 1 2 3 4 escribimos

YO F YER YER YER YOU

 $>$  rep(c(1,2,3,4), length=10) [1] 1 2 3 4 1 2 3 4 1 2

**A DIA 4 DIA 4 DIA 4 DIA 4 DIA 4 DIA 4 DIA 4 DIA 4 DIA 4 DIA 4 DIA 4 DIA 4 DIA 4 DIA 4 DIA 4 DIA 4 DIA 4 DIA 4 DIA 4 DIA 4 DIA 4 DIA 4 DIA 4 DIA 4 DIA 4 DIA 4 DIA 4 DIA 4 DIA 4 DIA 4 DIA 4 DIA 4 DIA 4 DIA 4 DIA 4 DIA 4 DIA** 

# El Operador Indice

#### El operador índice

Este operador sirve para extraer subconjuntos de objetos de datos en R. La sintaxis es objeto[índice] donde objeto puede ser cualquier objeto de datos en R, e índice puede ser alguna de las siguientes alternativas:

• Enteros positivos que corresponden a la posición que ocupan los datos buscados en el objeto. Por ejemplo, el conjunto de datos 'letters' contiene las 26 letras minúsculas que se usan en inglés. Para seleccionar la quinta letra escribimos

```
> letters[5]
[1] "e"
> letters[c(2,8,16)]
[1] "b" "h" "p"
```
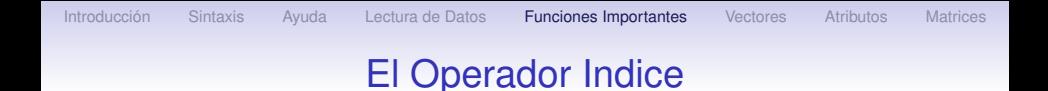

• Enteros negativos que corresponden a la posición de los datos que deben ser excuidos

> letters [-5]  $\lceil 1 \rceil$  "a" "b" "c" "d" "f" "q" "h" "i" "i"  $[10]$  "k" "l" "m" "n" "o" "p" "q" "r" "s" [19]  $"t" "u" "v" "w" "w" "x" "y" "y" "z"$ > letters [-c(2,8,16)] [1]  $"a"$   $"c"$   $"d"$   $"e"$   $"f"$   $"q"$   $"i"$   $"i"$   $"i"$   $"k"$  $[10]$  " $1$ " " $m$ " " $n$ " " $0$ " " $q$ " " $r$ " " $s$ " " $t$ " " $u$ "  $[19]'''v''''''w''''''x''''''v''''''z''$ 

YO F YER YER YER YOU

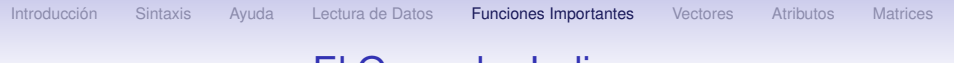

### El Operador Indice

• Valores lógicos; valores verdaderos corresponden a los puntos que deseamos incluir, valores falsos a los que deseamos excluir.

#### Ejemplo:

- 1. Asignamos a la variable a los enteros del 1 al 26 por la asignación  $a \leftarrow 1:26$ .
- 2. Luego verificamos que la expresión  $a \leq 13$  produce una sucesión de  $T'$  y  $T'$  en la cual  $T'$  aparece en los primeros 12 lugares y 'F' en el resto.
- 3. Finalmente, usamos la expresión  $a < 13$  como índice para obtener el subconjunto de las 12 primeras letras.

**KOD CONTRACT A FIRE A GOOD** 

# El Operador Indice

```
a \leftarrow 1:26> a[1] 1 2 3 4 5 6 7 8 9 10 11 12 13 14 15 16 17
[18] 18 19 20 21 22 23 24 25 26
> a < 13[1] T T T T T T T T T T T T F F F F F F F F F
[22] F F F F F
> letters [a<13]
[1] "a" "b" "c" "d" "e" "f" "q" "h" "i" "j"
[11] "k" "]"
```
K ロ > K @ > K 할 > K 할 > 1 할 | ⊙ Q @

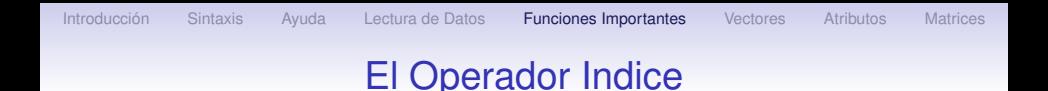

Para utilizar la conjunción de dos expresiones lógicas es necesario usar el operador &. Por ejemplo, para especificar una desigualdad del tipo *a* < *x* < *b*, es necesario escribir esta desigualdad como la conjunción de las desigualdades a<x y  $x < b$ .

KOD KAP KED KED E VAQ

Así, para escoger las letras con índices que satisfagan  $5 < x < 10$ , escribimos

 $>$  letters [5 < a & a < 10] [1] 'f' 'g' 'h' 'i'

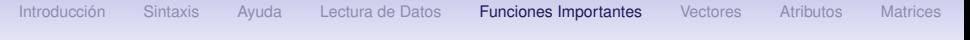

# El Operador Indice

A continuación presentamos una lista de los operadores lógicos y su expresión en R.

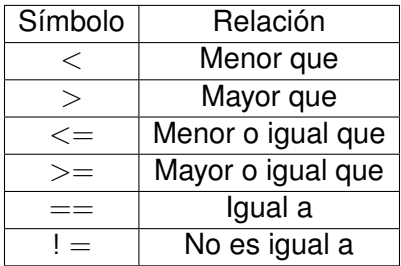

Tabla 1.3. Operadores lógicos.

K ロ ▶ K @ ▶ K 할 > K 할 > 1 할 > 1 이익어

# El Operador Indice

Los operadores lógicos pueden usarse, por ejemplo, para seleccionar los valores pares de una variable con valores enteros.

```
> (x \le rbinom(20, 40, prob=1/3))
[1] 12 19 18 11 8 15 14 11 14 12 13 18
[12] 20 15 11 7 17 13 15 14
> x[x % % 2==0]
[1] 12 18 8 14 14 12 18 20 14
```
El sistema de indexación permite usar valores lógicos, que son reciclados si la longitud del vector es menor que la del vector de los valores lógicos. La siguiente instrucción permite obtener los valores que ocupan los lugares impares

```
> x[c(T,F)][1] 12 18 8 14 14 13 20 11 17 15
```
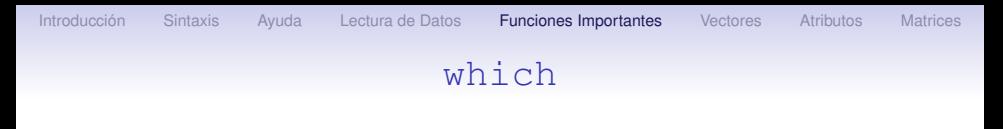

#### La función which

Para hacer una lista de los índices de las observaciones que satisfacen cierta condición es posible usar la función which

**KOD KAD KED KED E YOUR** 

```
> which(trees$Volume > 50)
[1] 26 27 28 29 30 31
> trees[which(trees$Volume > 50),]
   Girth Height Volume
26 17.3 81 55.4
27 17.5 82 55.7
28 17.9 80 58.3
29 18.0 80 51.5
30 18.0 80 51.0
31 20.6 87 77.0
```
## expand.grid

#### La función expand.grid

Esta función crea un cuadro de datos con todas las combinaciones posibles de vectores o factores que aparecen como argumentos de la función. Veamos un ejemplo:

 $>$  expand.grid(edad=c(20,40),peso=c(50,70),

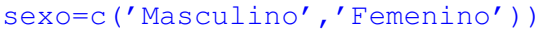

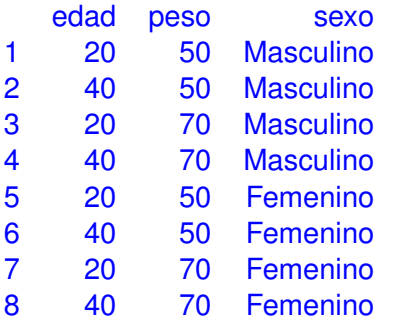

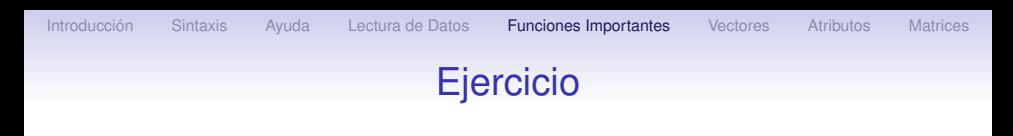

Ejercicio 2

- 1. Usando las instrucciones seq  $y$  rep genere las siguientes sucesiones: 10 10 10 10 10 9 9 9 9 8 8 8 7 7 6 5 4 4 3 3 3 2 2 2 2 1 1 1 1 1
	- 1 1 2 3 3 4 5 5 6 7 7 8 9 9 10

100.0000 100.2222 100.4444 100.6667 100.8889 101.1111 101.3333 101.5556 101.7778 102.0000

2. Usando el conjunto de datos equipaje que creó en el ejercicio anterior, obtenga todos los elementos que estan entre 5 y 7 kilos.

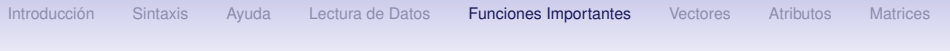

La función sample permite generar muestras aleatorias de un conjunto dado. La sintaxis es

```
sample(x, size, replace = FALSE, prob = NULL)
donde
```
- $\bullet$  x es el conjunto a partir del cual queremos obtener la muestra,
- size es el tamaño de la muestra,
- replace permite indicar si se permiten repeticiones  $(replace = TRUE)$  o no y finalmente
- prob es un vector de probabilidades si se desea hacer un muestreo pesado y no uniforme. Veamos un ejemplo.

> xy <- c('malo','regular','bueno') > sample(xy,10,replace=T) [1] "malo" "bueno" "bueno" "bueno" "regular" [6] "bueno" "malo" "regular" "regular" [10] "bueno"

Ahora hacemos un muestreo no-uniforme especificando el vector de probabilidades para cada valor.

> pp <- c(0.1,0.1,0.8) > sample(xy,10,replace=T,prob=pp) [1] "bueno" "bueno" "bueno" "bueno" "bueno" [10] "bueno" "bueno" "bueno" "bueno" "malo"

K ロ ▶ K @ ▶ K 할 > K 할 > 1 할 > 1 이익어

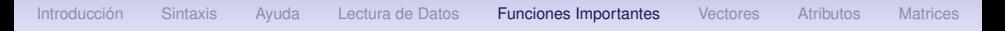

R también tiene funciones para obtener muestras a partir de numerosas distribuciones de probabilidad. La sintaxis común de estas funciones es r*dist*, donde *dist* designa la distribución; por ejemplo, para generar valores a partir de la distribución normal usamos rnorm. Según la distribución, puede ser necesario especificar uno o varios parámetros. La tabla que presentamos a continuación presenta las distribuciones más comunes, los parámetros requeridos y sus valores por defecto. n representa siempre el tamaño de la muestra.

**A DIA 4 DIA 4 DIA 4 DIA 4 DIA 4 DIA 4 DIA 4 DIA 4 DIA 4 DIA 4 DIA 4 DIA 4 DIA 4 DIA 4 DIA 4 DIA 4 DIA 4 DIA 4 DIA 4 DIA 4 DIA 4 DIA 4 DIA 4 DIA 4 DIA 4 DIA 4 DIA 4 DIA 4 DIA 4 DIA 4 DIA 4 DIA 4 DIA 4 DIA 4 DIA 4 DIA 4 DIA** 

Asociadas a estas funciones para generación de números aleatorios hay otras tres (para cada distribución) que permiten obtener valores de la densidad, la función de distribución y la función de cuantiles. En cada caso hay que reemplazar la letra inicial  $r$  por d,  $p$  o q, respectivamente. El argumento principal para estas funciones es el vector de puntos donde deseamos evaluarlas.

KOD KAP KED KED E VAQ

ł,

# Muestras Aleatorias

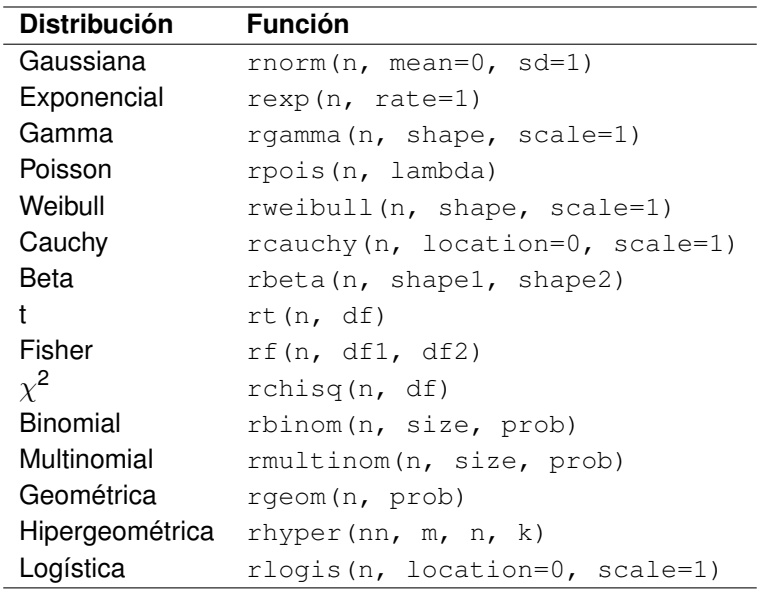

#### Veamos algunos ejemplos.

```
> rnorm (10)
[1] -1.4984416 -1.0271529 -0.4484530[4] -0.7705817 1.3690940 -2.4194197
[7] 1.1522398 -0.5763845 0.6463922 0.2162777
> rbinom(5, 20, 0.5)
[1] 11 9 12 9 10
> rexp(8)
[1] 0.86212931 0.07560819 0.07010501
[4] 5.11270242 1.02330924 1.51076381
[7] 1.54622939 0.24291849
> rpois(4, lambda=10)
[1] 10 12 10 7
```
YO F YER YER YER YOU

Buscamos ahora los cuantiles de la distribución normal típica para una prueba de dos colas al 5 %:

> qnorm(c(0.025,0.975)) [1] -1.959964 1.959964

Finalmente hacemos gráficos de la densidad y la función de distribución normal típica entre -3 y 3.

 $>$  puntos.x  $\leq$  seq( $-3, 3$ , length=100)

> puntos.den <- dnorm(puntos.x)

- > puntos.fd <- pnorm(puntos.x)
- > plot(puntos.x,puntos.fd,type='l', xlab = 'Valores', ylab='Densidad y Funcion de Distribucion', main='Dist. Normal')
- > lines(puntos.x,puntos.den)

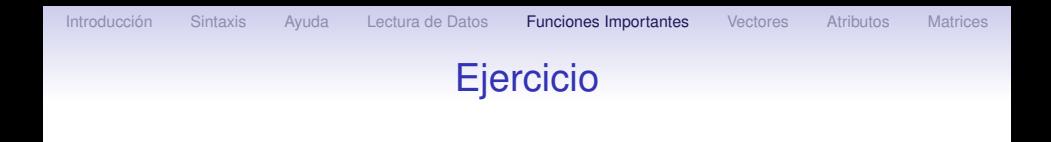

#### Ejercicio 3

- 1. Genere un vector *x* con 10 números aleatorios de la distribución  $\chi^2$  con 5 grados de libertad.
- 2. Genere un vector *y* con 10 valores de la distribución de Poisson con parámetro 10.
- 3. Obtenga los cuantiles 95 y 99 de las distribuciones exponencial de parámetro 1, Cauchy con los parámetros por defecto, *t* con 10 grados de libertad y  $\chi^2$  con 20 grados de libertad.
- 4. Haga la gráfica de la densidad y la función de distribución *t* con dos grados de libertad entre -4 y 4.

**A DIA 4 DIA 4 DIA 4 DIA 4 DIA 4 DIA 4 DIA 4 DIA 4 DIA 4 DIA 4 DIA 4 DIA 4 DIA 4 DIA 4 DIA 4 DIA 4 DIA 4 DIA 4 DIA 4 DIA 4 DIA 4 DIA 4 DIA 4 DIA 4 DIA 4 DIA 4 DIA 4 DIA 4 DIA 4 DIA 4 DIA 4 DIA 4 DIA 4 DIA 4 DIA 4 DIA 4 DIA** 

[Introducción](#page-2-0) [Sintaxis](#page-5-0) [Ayuda](#page-21-0) [Lectura de Datos](#page-28-0) [Funciones Importantes](#page-39-0) [Vectores](#page-69-0) [Atributos](#page-78-0) [Matrices](#page-92-0)

K ロ ト K 個 ト K 差 ト K 差 ト 一連 …

 $299$ 

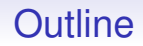

[Introducción](#page-2-0)

[Sintaxis](#page-5-0)

[Ayuda](#page-21-0)

[Lectura de Datos](#page-28-0)

[Funciones Importantes](#page-39-0)

#### **[Vectores](#page-69-0)**

**[Atributos](#page-78-0)** 

<span id="page-69-0"></span>**[Matrices](#page-92-0)** 

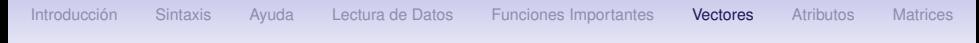

### Operaciones con vectores

R efectúa las operaciones aritméticas entre vectores componente a componente: si sumamos dos vectores de igual longitud el resultado es otro vector de la misma longitud, cuyas componentes son la suma de las componentes de los vectores que sumamos. De manera similar ocurre si realizamos cualquier otra operación aritmética, incluyendo la potenciación. Veamos algunos ejemplos.

**KOD CONTRACT A FIRE A GOOD** 

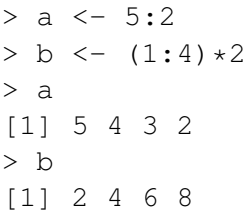

# Operaciones con vectores

K ロ > K @ ▶ K 할 > K 할 > 1 할 | X 9 Q Q

$$
> a + b
$$
  
\n[1] 7 8 9 10  
\n
$$
> a - b
$$
  
\n[1] 3 0 -3 -6  
\n
$$
> a * b
$$
  
\n[1] 10 16 18 16  
\n
$$
> a / b
$$
  
\n[1] 2.50 1.00 0.50 0.25  
\n
$$
> a ^ b
$$
  
\n[1] 25 256 729 256
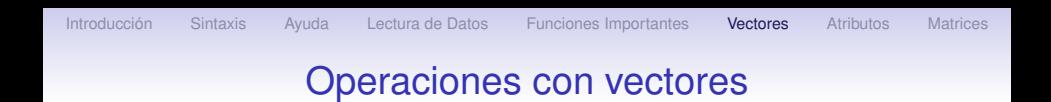

Es posible realizar operaciones aritméticas entre un vector y un escalar:

KOD KAP KED KED E VAQ

 $> 2 * a$ [1] 10 8 6 4

También es posible realizar operaciones con más de dos vectores simultáneamente.

 $> d < - rep(2, 4)$  $> a + b + d$ [1] 9 10 11 12

### Operaciones con vectores

Veamos ahora un ejemplo más interesante. Supongamos que queremos evaluar la función

$$
f(x,y) = \log\left(\frac{x^2 + 2y}{(x+y)^2}\right)
$$

para varios valores de *x* e *y*. Una posibilidad es tomar cada par de valores y calcular *f*(*x*, *y*). Podemos, sin embargo, aprovechar la forma en la cual trabaja R con vectores para realizar todas las operaciones con una sola evaluación. Comenzamos por crear los vectores que contienen los valores de interés para *x* e *y*.

### Operaciones con vectores

```
> x < -10:6> y \le - seq(1,9,2)
> x[1] 10 9 8 7 6
> y
[1] 1 3 5 7 9
```
Definimos ahora la función en términos de estos vectores que hemos creado. Los resultados los guardaremos en un nuevo vector z.

KOD KAP KED KED E VAQ

$$
2 (z <- \log( (x^2 + 2*y) / (x + y)^2))
$$
\n
$$
[1] -0.1708177 -0.5039052 -0.8258336
$$
\n
$$
[4] -1.1349799 -1.4271164
$$

[Introducción](#page-2-0) [Sintaxis](#page-5-0) [Ayuda](#page-21-0) [Lectura de Datos](#page-28-0) [Funciones Importantes](#page-39-0) [Vectores](#page-69-0) [Atributos](#page-78-0) [Matrices](#page-92-0)

## Operaciones con vectores

Funciones de uso común para vectores:

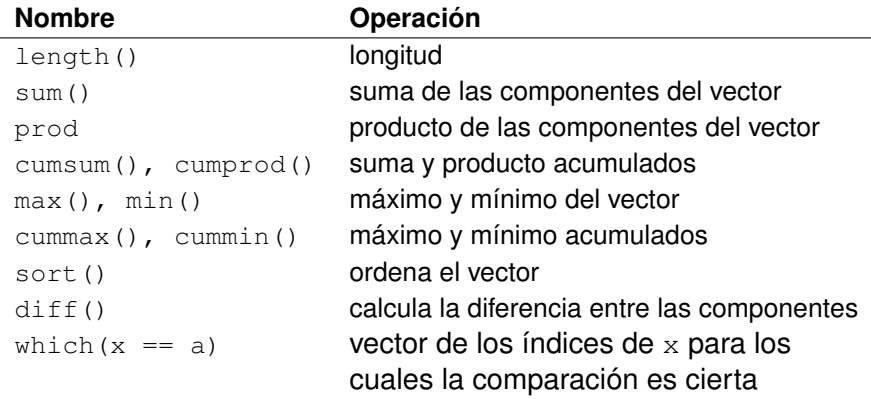

Tabla 1.5. Funciones vectoriales.

K ロ > K @ ▶ K 할 > K 할 > 1 할 | X 9 Q Q

### Operaciones con vectores

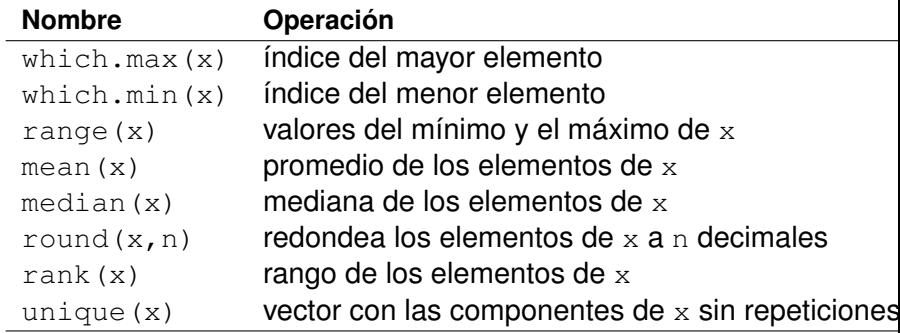

Tabla 1.5. Funciones vectoriales.

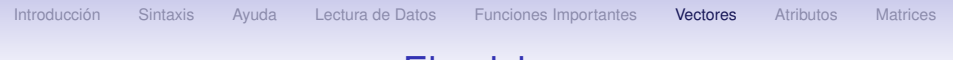

### Ejercicio

Ejercicio 4

- 1. Genere un vector de nombre np cuyas componentes sean 100 números generados al azar de la distribución de Poisson de parámetro 10.
- 2. Obtenga el máximo, mínimo, media, mediana y rango de np.
- 3. ¿Cuántos valores distintos hay en el vector?
- 4. ¿En qué lugar se encuentran el máximo y el mínimo?
- 5. Calcule los valores de la siguiente función *f* en los pares (*xi* , *yi*) con componentes tomadas a partir de los vectores que obtuvo en las preguntas 1 y 2 del ejercicio 3.

$$
f(x,y)=\exp\{x^y-\log(x*y)\}
$$

KOD KAP KED KED E VAQ

[Introducción](#page-2-0) [Sintaxis](#page-5-0) [Ayuda](#page-21-0) [Lectura de Datos](#page-28-0) [Funciones Importantes](#page-39-0) [Vectores](#page-69-0) [Atributos](#page-78-0) [Matrices](#page-92-0)

K ロ X X 個 X X 差 X X 差 X …差 …

 $299$ 

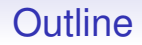

[Introducción](#page-2-0)

**[Sintaxis](#page-5-0)** 

[Ayuda](#page-21-0)

[Lectura de Datos](#page-28-0)

[Funciones Importantes](#page-39-0)

[Vectores](#page-69-0)

### **[Atributos](#page-78-0)**

<span id="page-78-0"></span>**[Matrices](#page-92-0)** 

**A DIA 4 DIA 4 DIA 4 DIA 4 DIA 4 DIA 4 DIA 4 DIA 4 DIA 4 DIA 4 DIA 4 DIA 4 DIA 4 DIA 4 DIA 4 DIA 4 DIA 4 DIA 4 DIA 4 DIA 4 DIA 4 DIA 4 DIA 4 DIA 4 DIA 4 DIA 4 DIA 4 DIA 4 DIA 4 DIA 4 DIA 4 DIA 4 DIA 4 DIA 4 DIA 4 DIA 4 DIA** 

## Atributos

Toda expresión que escribimos en la consola es interpretada por R y produce un valor. Este valor es un objeto de datos ('data object') al cual puede asignársele un nombre. Los objetos de datos están compuestos por elementos, que en objetos simples corresponden a datos individuales y en objetos más complejos pueden consistir de otros objetos de datos.

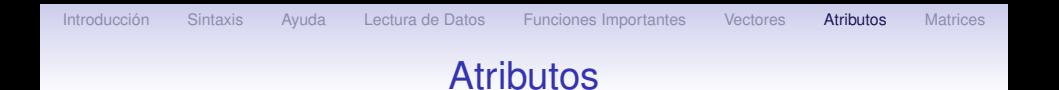

Los elementos pueden ser:

- Lógicos: Toman los valores  $T$  (cierto) o  $F$  (falso).
- Numéricos: números de punto flotante (con precisión doble). Los valores numéricos pueden escribirse como enteros (por ejemplo 4,  $-24$ ), decimales (3.14,  $-2.717$ ) o en notación científica (4e-23).
- Complejos: números complejos de la forma  $a + bi$ , donde a y b son numéricos (por ejemplo  $3.6 + 2.4i$ ).

**A DIA 4 DIA 4 DIA 4 DIA 4 DIA 4 DIA 4 DIA 4 DIA 4 DIA 4 DIA 4 DIA 4 DIA 4 DIA 4 DIA 4 DIA 4 DIA 4 DIA 4 DIA 4 DIA 4 DIA 4 DIA 4 DIA 4 DIA 4 DIA 4 DIA 4 DIA 4 DIA 4 DIA 4 DIA 4 DIA 4 DIA 4 DIA 4 DIA 4 DIA 4 DIA 4 DIA 4 DIA** 

• Caracteres: Sucesiones de caracteres limitados por comillas simples (' ') o dobles (" ") (por ejemplo 'letra' "prueba").

[Introducción](#page-2-0) [Sintaxis](#page-5-0) [Ayuda](#page-21-0) [Lectura de Datos](#page-28-0) [Funciones Importantes](#page-39-0) [Vectores](#page-69-0) **[Atributos](#page-78-0)** [Matrices](#page-92-0)

KOD KAP KED KED E VAQ

# Atributos

Esta característica que hemos descrito se conoce como el modo ('mode') de los elementos. Hemos listado los modos progresando del menos informativo al más informativo. Este orden es importante al considerar objetos de datos creados a partir de elementos de distintos modos, ya que hay objetos de datos que no permiten combinar elementos con modos distintos.

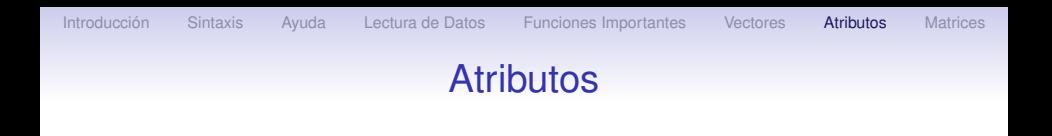

El número de elementos de un objeto determina su longitud ('length'). Los objetos de datos más simples, los vectores, se clasifican según su modo y longitud. Se puede crear un vector de longitud 1 escribiendo el elemento y presionando 'enter'

KOD KAP KED KED E VAQ

```
35.7
[1] 35.7
> 'hola'
[1] "hola"
```
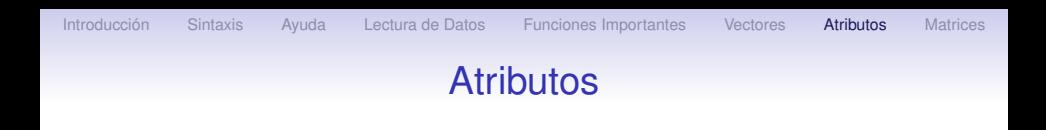

KOD KAP KED KED E VAQ

Para combinar varios elementos en un vector usamos la función c o la función scan

```
> C(T, T, T, F)[1] TRUE TRUE TRUE FALSE
> c(21.5, 55.3, 12)[1] 21.5 55.3 12.0
> scan()
1: 2.3 55.5 567
4:
Read 3 items
[1] 2.3 55.5 567.0
```
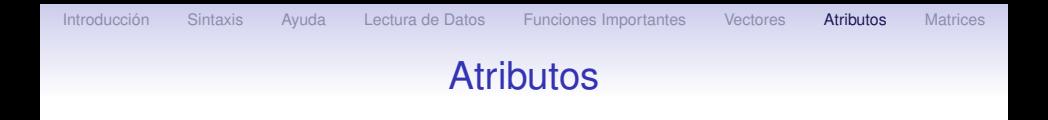

Si se combinan elementos de modos distintos en un mismo vector, R le asigna a todos los elementos el modo más informativo:

KOD KAP KED KED E VAQ

```
> c(T, F, 12.3)[1] 1.0 0.0 12.3
> c(8.3, 12+3i)[1] 8.3+0i 12.0+3i
> c(F, 12.3, "hola")[1] "FALSE" "12.3" "hola"
```
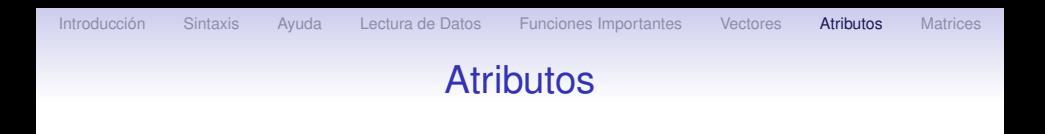

Para conocer el modo y longitud de cualquier objeto de datos podemos usar las funciones mode y length :

**KORKAPA CERKER OQO** 

```
> mode(c(F, 12.3,"hola"))
[1] "character"
> length(c(T,T,T,F))
[1] 4
```
[Introducción](#page-2-0) [Sintaxis](#page-5-0) [Ayuda](#page-21-0) [Lectura de Datos](#page-28-0) [Funciones Importantes](#page-39-0) [Vectores](#page-69-0) [Atributos](#page-78-0) [Matrices](#page-92-0)

# **Atributos**

El modo y la longitud son *atributos* del objeto. Estos dos atributos están presentes en todos los objetos de datos y se llaman atributos implícitos. Los vectores sólo tienen estos dos atributos. Otros atributos especifican la estructura y los aspectos distintivos de otros tipos de objetos. Por ejemplo, si introducimos una estructura multidimensional a los elementos de un vector añadiendo el atributo 'dim', creamos un objeto llamado arreglo ('array'). El atributo dim es un vector numérico que especifica cuantos elementos deben colocarse en cada dimensión. La longitud del atributo dim determina cuántas dimensiones hay. Si dim tiene longitud 2 el arreglo se llama matriz ('matrix'). En este caso el primer elemento determina el número de filas y el segundo, el número de columnas.

[Introducción](#page-2-0) [Sintaxis](#page-5-0) [Ayuda](#page-21-0) [Lectura de Datos](#page-28-0) [Funciones Importantes](#page-39-0) [Vectores](#page-69-0) [Atributos](#page-78-0) [Matrices](#page-92-0)

K ロ > K @ ▶ K 할 > K 할 > 1 할 | X 9 Q Q

### **Atributos**

> x <- 1:10 > x [1] 1 2 3 4 5 6 7 8 9 10 > dim(x) <- c(2,5) > x [,1] [,2] [,3] [,4] [,5] [1,] 1 3 5 7 9 [2,] 2 4 6 8 10

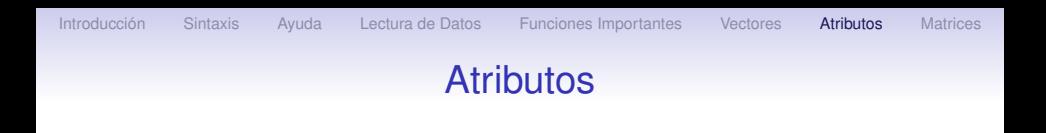

Para cualquier modo, los datos faltantes se indican por NA ('not available'). Es posible usar la notación exponencial para valores numéricos grandes

YO F YER YER YER YOU

```
> N < -6.02e23> N
[1] 6.02e+23
```
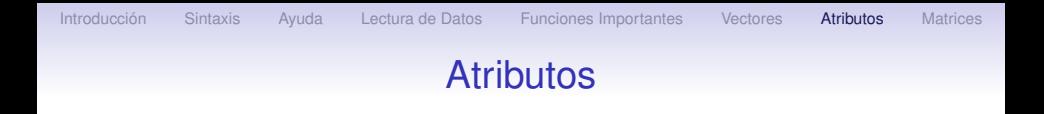

R puede manejar correctamente valores infinitos  $(\pm \infty)$  con Inf y -Inf o valores no numéricos con NaN ('not a number').

KOD KAP KED KED E VAQ

 $> x < -2/0$  $> x$ [1] Inf  $>$  exp(x) [1] Inf  $>$  exp( $-x$ )  $[1] 0$  $> x - x$ [1] NaN

[Introducción](#page-2-0) [Sintaxis](#page-5-0) [Ayuda](#page-21-0) [Lectura de Datos](#page-28-0) [Funciones Importantes](#page-39-0) [Vectores](#page-69-0) [Atributos](#page-78-0) [Matrices](#page-92-0)

K ロ > K @ ▶ K 할 > K 할 > 1 할 | X 9 Q Q

### **Atributos**

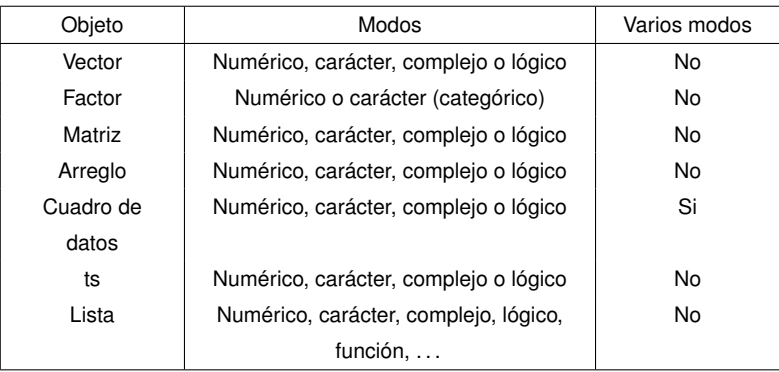

Tabla 1.6. Tipos de objetos.

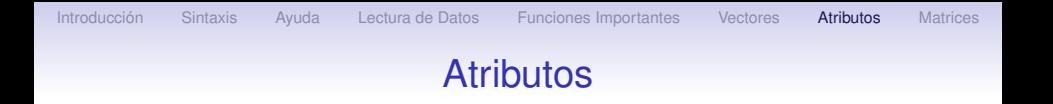

Un factor es una variable categórica. Una matriz es una tabla con dos dimensiones. Un arreglo es una tabla con *k* dimensiones. Para una matriz o un arreglo los elementos deben ser todos del mismo tipo. Un cuadro de datos ('data frame') es una tabla formada por vectores y/o factores de la misma longitud pero posiblemente de modos distintos. Un 'ts' es un conjunto de datos correspondiente a una serie temporal y tiene atributos adicionales como frecuencia y fechas. Finalmente, uno de los objetos más útiles es la lista ('list'), que puede ser usada para combinar cualquier colección de objetos de datos en un solo objeto (incluyendo otras listas).

[Introducción](#page-2-0) [Sintaxis](#page-5-0) [Ayuda](#page-21-0) [Lectura de Datos](#page-28-0) [Funciones Importantes](#page-39-0) [Vectores](#page-69-0) [Atributos](#page-78-0) [Matrices](#page-92-0)

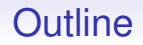

[Introducción](#page-2-0)

**[Sintaxis](#page-5-0)** 

[Ayuda](#page-21-0)

[Lectura de Datos](#page-28-0)

[Funciones Importantes](#page-39-0)

[Vectores](#page-69-0)

**[Atributos](#page-78-0)** 

<span id="page-92-0"></span>**[Matrices](#page-92-0)** 

K ロ X X 個 X X 差 X X 差 X …差 …  $299$ 

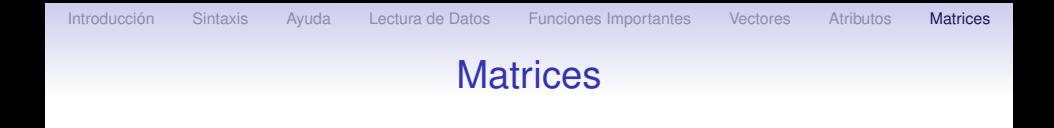

Una matriz es un arreglo rectangular de celdas, cada una de las cuales contiene un valor. Para crear una matriz en R es posible usar la función matrix, cuya sintaxis es matrix(datos, nrow, ncol, byrow=F, dimnames = NULL), donde nrow y ncol representan, respectivamente, el número de filas y columnas de la matriz. Sólo el primer argumento es indispensable. Si no aparecen ni el segundo ni el tercero, los datos se colocan en una matriz unidimensional, es decir, en un vector. Si sólo uno de los valores se incluye, el otro se determina por división y se asigna.

K ロ ▶ K @ ▶ K 할 > K 할 > 1 할 | X 9 Q @

## **Matrices**

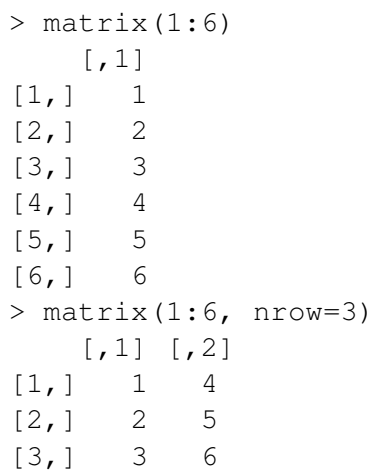

[Introducción](#page-2-0) [Sintaxis](#page-5-0) [Ayuda](#page-21-0) [Lectura de Datos](#page-28-0) [Funciones Importantes](#page-39-0) [Vectores](#page-69-0) [Atributos](#page-78-0) [Matrices](#page-92-0)

**A DIA 4 DIA 4 DIA 4 DIA 4 DIA 4 DIA 4 DIA 4 DIA 4 DIA 4 DIA 4 DIA 4 DIA 4 DIA 4 DIA 4 DIA 4 DIA 4 DIA 4 DIA 4 DIA 4 DIA 4 DIA 4 DIA 4 DIA 4 DIA 4 DIA 4 DIA 4 DIA 4 DIA 4 DIA 4 DIA 4 DIA 4 DIA 4 DIA 4 DIA 4 DIA 4 DIA 4 DIA** 

# **Matrices**

Veamos como se construyó esta última matriz. Sus elementos son los números del 1 al 6, listados en ese orden, y queremos formar una matriz de tres filas. R hace la división del número de elementos entre el número de filas y obtiene que el número de columnas es 2. Para R los vectores son vectores columna y por esta razón los elementos de la lista se introducen primero en la primera columna y luego en la segunda. Es importante tener este orden en cuenta a la hora de hacer un programa. Si quisiéramos llenar la matriz por filas, es necesario poner

'T' como valor de byrow:

```
matrix(1:6, nrow=3, byrow=T)
    [1, 1] [1, 2][1, 1 1 2[2, 1 3 4[3,] 5 6
```
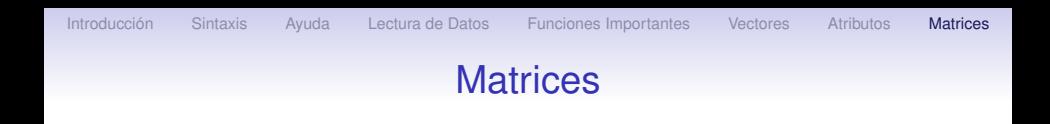

Los elementos de una matriz deben ser todos del mismo tipo. Para guardar columnas de distintos tipos en un arreglo bidimensional es necesario usar un cuadro de datos (data frame) que estudiaremos un poco más adelante.

KOD KAP KED KED E VAQ

KOD KAP KED KED E VAQ

# **Matrices**

Para sumar y restar matrices, operaciones que se realizan componente a componente, la única condición necesaria es que ambas matrices tengan las mismas dimensiones. Los símbolos usuales de suma y resta se usan para estas operaciones.

```
> (A \leq matrix(1:6, nrow=3, byrow=T))
   [1, 1] [2][1, 1 1 2[2,] 3 4[3,] 5 6
> (B <- matrix(seq(0, 10, 2), 3, 2))
    [1, 1] [1, 2][1, 1 0 6[2, 1 2 8[3,] 4 10
```
[Introducción](#page-2-0) [Sintaxis](#page-5-0) [Ayuda](#page-21-0) [Lectura de Datos](#page-28-0) [Funciones Importantes](#page-39-0) [Vectores](#page-69-0) [Atributos](#page-78-0) [Matrices](#page-92-0)

K ロ ▶ K @ ▶ K 할 > K 할 > 1 할 | X 9 Q @

## **Matrices**

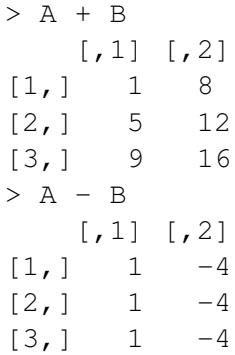

## **Matrices**

A pesar de la regla sobre la coincidencia de las dimensiones de las matrices que van a ser sumadas o restadas, es posible sumar o restar un escalar a una matriz:

**KORKAPA CERKER OQO** 

$$
\begin{array}{rcl}\n> A + 2 \\
\hline\n[1,1] & 3 & 4 \\
[2,1] & 5 & 6 \\
[3,1] & 7 & 8\n\end{array}
$$
\nTambién es posible multiplication o dividir por un escalar:

\n
$$
\begin{array}{rcl}\n> B / 2\n\end{array}
$$

$$
\begin{array}{cccc}\n & [ , 1] & [ , 2] \\
[ 1, 1 & 0 & 3 \\
[ 2, 1 & 1 & 4 \\
[ 3, 1 & 2 & 5\n\end{array}
$$

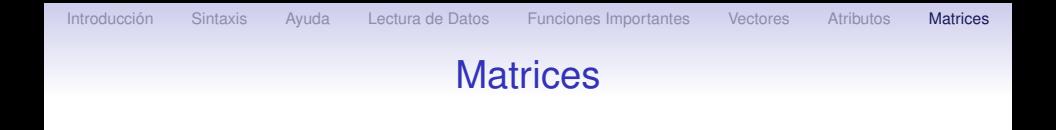

La multiplicación de matrices es una operación más complicada y no se efectúa componente a componente. La sintaxis para la multiplicación de matrices es la siguiente:  $A$   $*$   $*$   $B$ 

La regla para la multiplicación de matrices es que el número de columnas de la primera matriz debe ser igual al número de filas de la segunda. Por ejemplo, la matriz A que hemos definido anteriormente es una matriz 3 x 2. La podemos multiplicar por cualquier matriz que tenga 2 filas:

**A DIA 4 DIA 4 DIA 4 DIA 4 DIA 4 DIA 4 DIA 4 DIA 4 DIA 4 DIA 4 DIA 4 DIA 4 DIA 4 DIA 4 DIA 4 DIA 4 DIA 4 DIA 4 DIA 4 DIA 4 DIA 4 DIA 4 DIA 4 DIA 4 DIA 4 DIA 4 DIA 4 DIA 4 DIA 4 DIA 4 DIA 4 DIA 4 DIA 4 DIA 4 DIA 4 DIA 4 DIA** 

イロト (個) (ミ) (ミ) (ミ) ミーの女(や)

# **Matrices**

 $> D \le -$  matrix  $((1:8)*3,2)$ > D  $\lbrack ,1]$   $\lbrack ,2]$   $\lbrack ,3]$   $\lbrack ,4]$ [1,] 3 9 15 21 [2,] 6 12 18 24  $> A$   $*$   $*$   $*$   $D$  $\lbrack ,1]$   $\lbrack ,2]$   $\lbrack ,3]$   $\lbrack ,4]$ [1,] 15 33 51 69 [2,] 33 75 117 159 [3,] 51 117 183 249

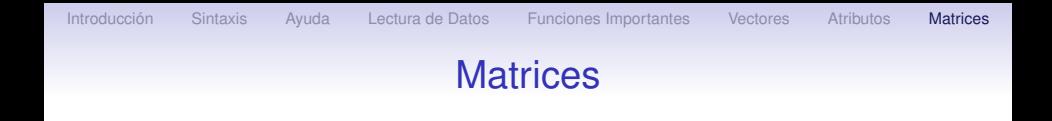

También es posible multiplicar dos matrices componente a componente, siempre que tengan iguales dimensiones. Para esto usamos el símbolo usual \* de la multiplicación:

KOD KAP KED KED E VAQ

$$
\begin{array}{r}\n> A * B \\
\hline\n[7,1] [7,2] \\
[1,1] 0 12 \\
[2,1] 6 32 \\
[3,1] 20 60\n\end{array}
$$

### **Matrices**

La siguiente tabla presenta otras operaciones comunes con matrices

.

.

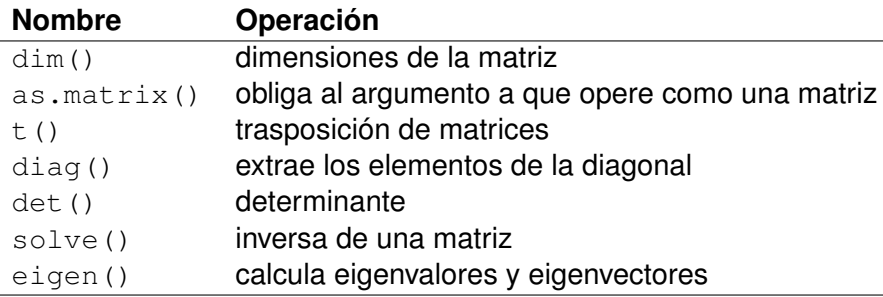

Tabla 1.7. Funciones matriciales.

K ロ > K @ > K 할 > K 할 > 1 할 | ⊙ Q @

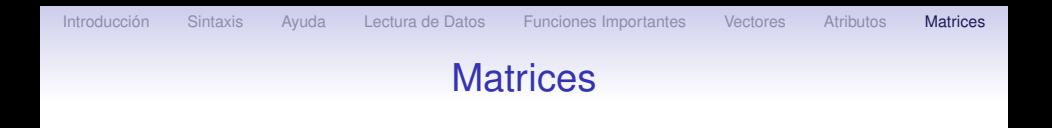

### Veamos como usar algunas de estas funciones. Primero obtenemos la traspuesta de una matriz y operamos con ella.

KOD KAP KED KED E VAQ

> XX <- matrix(c(2,3,4,1,5,3),ncol=3) > XX [,1] [,2] [,3] [1,] 2 4 5 [2,] 3 1 3 > t(XX) [,1] [,2] [1,] 2 3 [2,] 4 1 [3,] 5 3

K ロ ▶ K @ ▶ K 할 > K 할 > 1 할 | X 9 Q @

### **Matrices**

> XX %\* % t(XX) [,1] [,2] [1,] 45 25 [2,] 25 19 > t(XX) %\* % XX [,1] [,2] [,3] [1,] 13 11 19 [2,] 11 17 23 [3,] 19 23 34

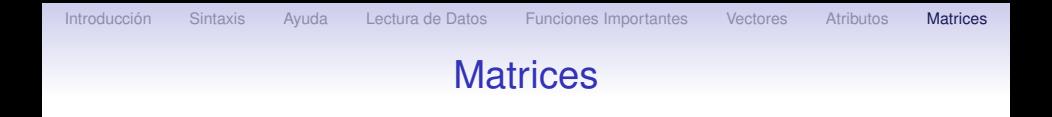

Para hallar las columnas o filas de una matriz podemos usar las funciones col y row

K ロ ▶ K @ ▶ K 할 > K 할 > 1 할 > 1 이익어

>> col (XX)  
\n
$$
\begin{bmatrix}\n1 & 1 & 2 & 3 \\
2 & 1 & 2 & 3 \\
1 & 1 & 2 & 3\n\end{bmatrix}
$$
\n
$$
\begin{bmatrix}\n1 & 1 & 2 & 3 \\
1 & 1 & 2 & 3 \\
1 & 1 & 1 & 1 \\
2 & 1 & 2 & 2\n\end{bmatrix}
$$

# **Matrices**

La función diag extrae los elementos de la diagonal de una matriz,

```
> diag(XX)
  [1] 2 1
> diag(t(XX) \frac{1}{2} \frac{1}{2} \frac{1}{2} \frac{1}{2} \frac{1}{2} \frac{1}{2} \frac{1}{2} \frac{1}{2} \frac{1}{2} \frac{1}{2} \frac{1}{2} \frac{1}{2} \frac{1}{2} \frac{1}{2} \frac{1}{2} \frac{1}{2} \frac{1}{2} \frac{1}{2} \frac{1}{2} \frac{1}{2} \frac{1}{[1] 13 17 34
```
y también sirve para crear matrices diagonales:

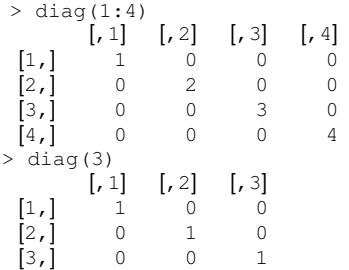
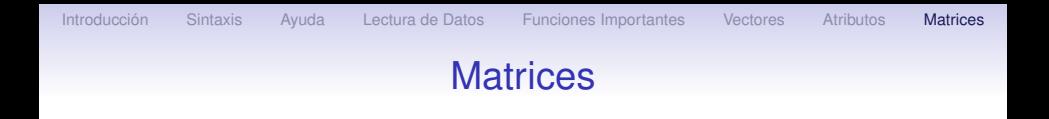

### Ahora creamos una matriz cuadrada para ver el uso de la función solve

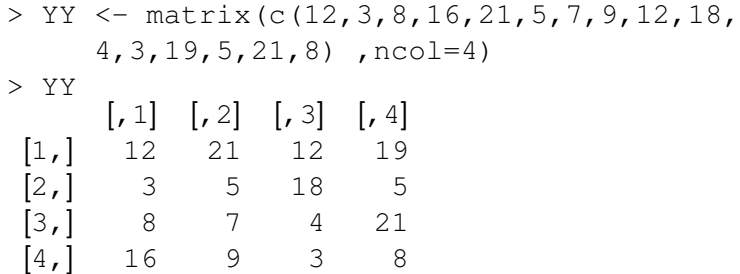

K ロ > K @ > K 할 > K 할 > 1 할 | ⊙ Q @

[Introducción](#page-2-0) [Sintaxis](#page-5-0) [Ayuda](#page-21-0) [Lectura de Datos](#page-28-0) [Funciones Importantes](#page-39-0) [Vectores](#page-69-0) [Atributos](#page-78-0) [Matrices](#page-92-0)

### **Matrices**

### Para hallar la inversa de YY escribimos

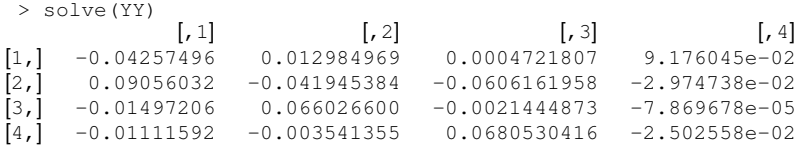

y verificamos multiplicando las matrices,

```
> YY %* %solve(YY)
               \left[ ,1\right] \left[ ,2\right] \left[ ,3\right] \left[ ,4\right][1,] 1.000000e+00 -1.040834e-17 -8.326673e-17 -9.367507e-17
[2,] 0.000000e+00 1.000000e+00 2.775558e-17 -1.734723e-17
[3,] 4.163336e-17 -1.734723e-17 1.000000e+00 -1.006140e-16
[4,] -1.387779e-17 1.387779e-17 0.000000e+00 1.000000e+00
```
K ロ > K @ > K 할 > K 할 > 1 할 | ⊙ Q @

## **Matrices**

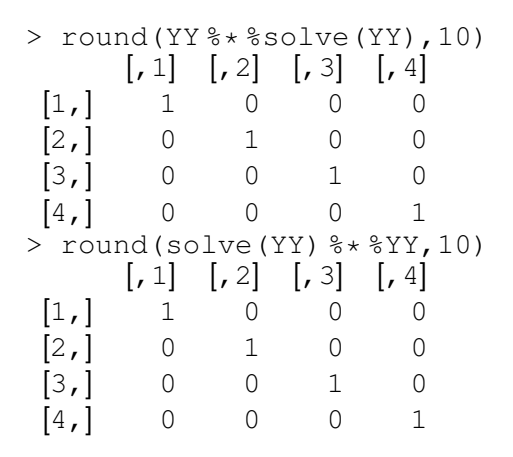

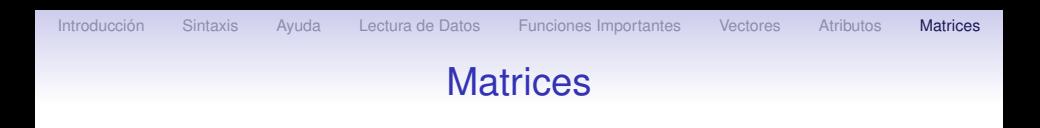

La misma instrucción solve usada con una matriz A y un vector columna b permite resolver la ecuación lineal b=Ax para obtener x

KOD KAP KED KED E VOQO

 $> b \le -c(1,2,3,4)$  $>$  (x  $\leq$  solve(YY,b)) [1] 0.35185331 -0.29416857 0.11033289 0.08585819  $>$  YY  $\frac{6}{5} \star \frac{6}{5}$  x  $[, 1]$  $[1, 1 \ 1]$  $[2, 1 2$  $[3, 3]$  3  $[4, 1 4]$ 

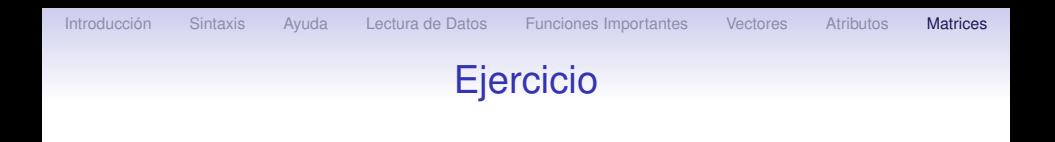

### Ejercicio 5

- 1. Defina una matriz de nombre AA de tamaño  $4 \times 4$  con números seleccionados por usted.
- 2. Halle la matriz inversa con dos decimales de precisión y verifique que el producto de las matrices en ambos órdenes da la identidad.

KOD KAP KED KED E VOQO

- 3. Resuelva el sistema de ecuaciones *AA***x** = **b**, para  $$
- 4. Obtenga los eigenvectores y eigenvalores de AA.

Veamos un ejemplo un poco más complicado para fijar las ideas.

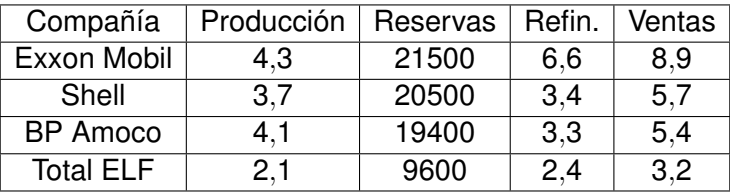

### Tabla 1.8

Supongamos que tenemos datos sobre la producción, reservas, capacidad de refinación y ventas de productos refinados, todos medidos en millones de barriles por día, de cuatro compañías petroleras internacionales y queremos almacenar estos datos en una matriz.

```
> datos <- c(4.3, 21500, 6.6, 8.9, 3.7,
   20500, 3.4, 5.7, 4.1, 19400, 3.3,
   5.4, 2.1, 9600, 2.4, 3.2)
> petro.datos <- matrix(datos, nrow=4,
   byrow = T)> petro.datos
    [1, 1] [2] [3] [4][1,] 4.3 21500 6.6 8.9
[2,] 3.7 20500 3.4 5.7
[3,] 4.1 19400 3.3 5.4
[4,] 2.1 9600 2.4 3.2
```
**KO K (FIX KE) K E V GA CH** 

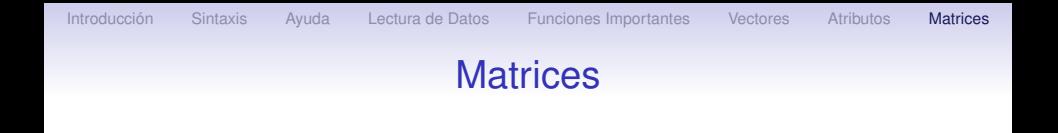

Esta matriz que hemos construido contiene la información que hemos descrito, pero no es muy útil porque no sabemos que variable representa cada columna ni que compañía corresponde a cada fila. Para resolver esto podemos guardar los nombres correspondientes usando una función llamada dimnames. Esto permite recordar qué hemos almacenado en cada lugar y obtener una mejor representación de los datos. Además, los nombres asignados pueden ser usados para tener acceso a los datos.

**A DIA 4 DIA 4 DIA 4 DIA 4 DIA 4 DIA 4 DIA 4 DIA 4 DIA 4 DIA 4 DIA 4 DIA 4 DIA 4 DIA 4 DIA 4 DIA 4 DIA 4 DIA 4 DIA 4 DIA 4 DIA 4 DIA 4 DIA 4 DIA 4 DIA 4 DIA 4 DIA 4 DIA 4 DIA 4 DIA 4 DIA 4 DIA 4 DIA 4 DIA 4 DIA 4 DIA 4 DIA** 

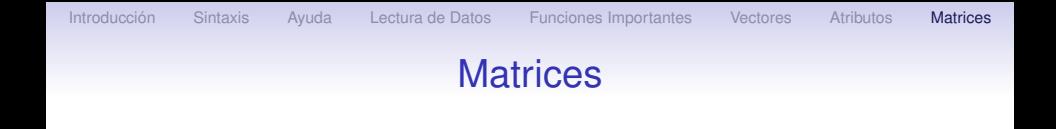

Si la matriz tiene n columnas y p filas, los dos vectores que se usan para los nombres deben tener esas mismas dimensiones. Cada componente de estos vectores es una sucesión de caracteres que describe el contenido correspondiente. Si antes de asignar nombres pedimos el contenido de dimnames obtenemos

KOD KAP KED KED E VOQO

```
> dimnames()
```
NULL.

NULL significa vacío.

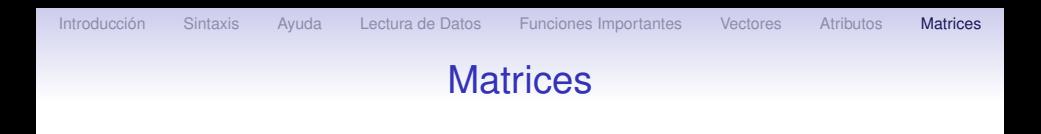

Veamos ahora la dimensión de la matriz petro.datos

```
dim(petro.datos)
```

```
[1] 4 4
```
Asignamos ahora los nombres de las compañías y de las variables a dos vectores y los copiamos usando la función dimnames

- > nombres <- c("Exxon Mobil", "Shell", "BP Amoco", "Total ELF")
- > variables <- c("Prod.","Reservas","Refin.", "Ventas")

KOD KAP KED KED E VOQO

> dimnames (petro.datos) <- list(nombres, variables)

[Introducción](#page-2-0) [Sintaxis](#page-5-0) [Ayuda](#page-21-0) [Lectura de Datos](#page-28-0) [Funciones Importantes](#page-39-0) [Vectores](#page-69-0) [Atributos](#page-78-0) [Matrices](#page-92-0)

## **Matrices**

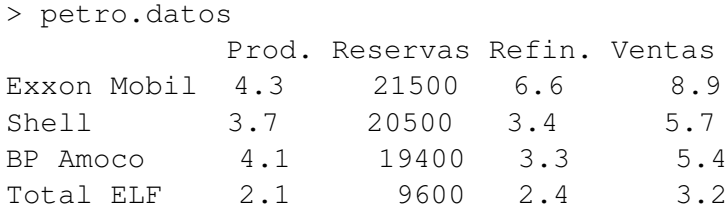

K ロ ▶ K @ ▶ K 할 > K 할 > 1 할 | X 9 Q @

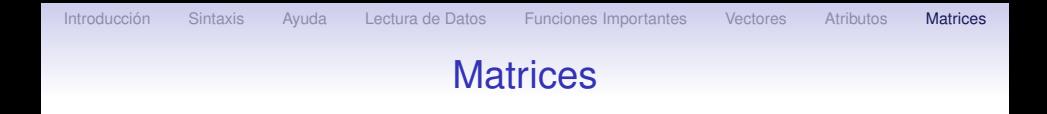

Con esta opción, las filas y columnas tienen nombres que permiten identificar claramente los datos. Es posible, también, ponerle sólo nombres a las filas o a las columnas, sin incluir los otros:

YO F YER YER YER YOU

- > dimnames(petro.datos) <- list(nombres, NULL)
- > petro.datos

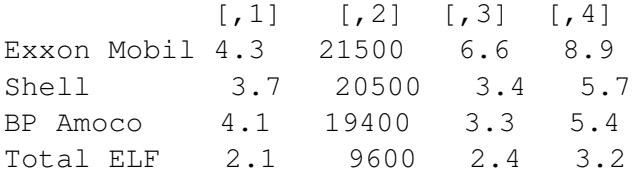

**KO K (FIX KE) K E V GA CH** 

## **Matrices**

> dimnames(petro.datos) <- list(NULL, variables) > petro.datos Prod. Reservas Refin. Ventas [1,] 4.3 21500 6.6 8.9 [2,] 3.7 20500 3.4 5.7 [3,] 4.1 19400 3.3 5.4 [4,] 2.1 9600 2.4 3.2 > dimnames(petro.datos) <- list(nombres, variables) > dimnames(petro.datos) [[1]]: [1] "Exxon Mobil" "Shell" "BP Amoco" "Total ELF" [[2]]: [1] "Prod." "Reservas" "Refin." "Ventas"

[Introducción](#page-2-0) [Sintaxis](#page-5-0) [Ayuda](#page-21-0) [Lectura de Datos](#page-28-0) [Funciones Importantes](#page-39-0) [Vectores](#page-69-0) [Atributos](#page-78-0) [Matrices](#page-92-0) **Matrices** 

Para tener acceso a los datos es necesario conocer la fila y columna en la que se encuentran. Por ejemplo, sabemos que Shell está en la segunda fila y que la ventas están en la tercera columna. Para hallar las ventas de Shell buscamos el elemento [2,4] de la matriz

```
> petro.datos[2,4]
[1] 5.7
```
<span id="page-121-0"></span>y obtenemos que las ventas de Shell son de 5.7 millones de barriles diarios. Observamos que hay que especificar primero el número de la fila y luego el de la columna. Para ver todos los elementos de una fila hay que poner el número de la fila y todos los números de las columnas. Algo similar hay que hacer para las columnas.

```
Para ver los datos de BP Amoco,
```

```
> petro.datos [3, 1:4]
Prod. Reservas Refin. Ventas
4.1 19400 3.3 5.4
```
Una alternativa económica a esta notación es dejar en blanco las columnas (o filas),

```
> petro.datos [3, ]
 Prod. Reservas Refin. Ventas
   4.1 19400 3.3 5.4
También es posible usar los dimnames en lugar de los
números de filas y columnas, usando comillas para los
nombres:
```

```
> petro.datos ["Total ELF", "Reservas"]
[1] 9600
> petro.datos [ ,"Prod."]
Exxon Mobil Shell BP Amoco Total ELF
      .1 \frac{2}{1}
```
De manera similar es posible cambiar una componente de la matriz. Por ejemplo, si queremos cambiar la producción de Shell de 3.7 a 3.9 millones de barriles diarios podemos hacerlo de la siguiente manera:

**A DIA 4 DIA 4 DIA 4 DIA 4 DIA 4 DIA 4 DIA 4 DIA 4 DIA 4 DIA 4 DIA 4 DIA 4 DIA 4 DIA 4 DIA 4 DIA 4 DIA 4 DIA 4 DIA 4 DIA 4 DIA 4 DIA 4 DIA 4 DIA 4 DIA 4 DIA 4 DIA 4 DIA 4 DIA 4 DIA 4 DIA 4 DIA 4 DIA 4 DIA 4 DIA 4 DIA 4 DIA** 

```
> petro.datos["Shell", "Prod."]
  [1] 3.7
  > petro.datos["Shell", "Prod."] <- 3.9
  > petro.datos["Shell", "Prod."]
  [1] 3.9
  > petro.datos["Shell", "Prod."] <- 3.7
  > petro.datos["Shell", "Prod."]
  [1] 3.7
Al final, hemos regresado al valor original.
```
# [Introducción](#page-2-0) [Sintaxis](#page-5-0) [Ayuda](#page-21-0) [Lectura de Datos](#page-28-0) [Funciones Importantes](#page-39-0) [Vectores](#page-69-0) [Atributos](#page-78-0) [Matrices](#page-92-0)

### Unión de Matrices

Supongamos que queremos añadir información sobre otra compañía petrolera, Chevron, a la matriz petro.datos que construimos anteriormente. Podemos crear una matriz con los datos faltantes y 'unirla' a la matriz existente. Para añadir filas nuevas se usa la función rbind mientras que para añadir columnas se usa cbind (la inicial r es por 'row' mientras que c es por 'column').

**A DIA 4 DIA 4 DIA 4 DIA 4 DIA 4 DIA 4 DIA 4 DIA 4 DIA 4 DIA 4 DIA 4 DIA 4 DIA 4 DIA 4 DIA 4 DIA 4 DIA 4 DIA 4 DIA 4 DIA 4 DIA 4 DIA 4 DIA 4 DIA 4 DIA 4 DIA 4 DIA 4 DIA 4 DIA 4 DIA 4 DIA 4 DIA 4 DIA 4 DIA 4 DIA 4 DIA 4 DIA** 

```
> Chevron <- c(1.5, 6200, 1.6, 2.0)
```
> Chevron

```
[1] 1.5 6200.0 1.6 2.0
```
- > petro.datos <- rbind(petro.datos, Chevron)
- > petro.datos

Prod. Reservas Refin. Ventas

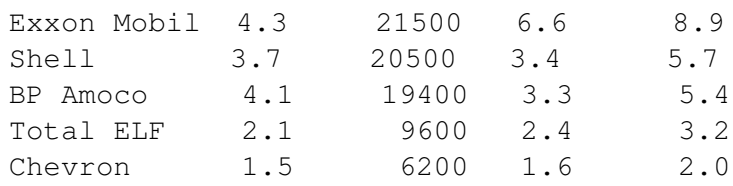

Observamos que R toma como dimname de la nueva fila el nombre del archivo que se unió a la matriz. Para añadir una columna se usa exactamente el mismo procedimiento con la función cbind. También es posible añadir múltiples filas o columnas pero hay que prestar atención las dimensiones para evitar problemas.

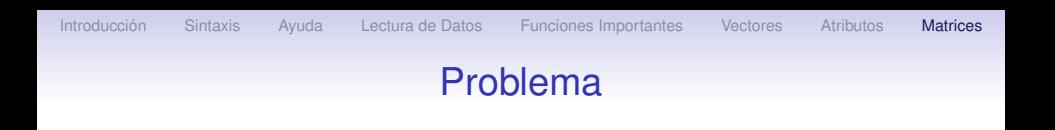

### Ejercicio 5

1. Construya una matriz con la siguiente información

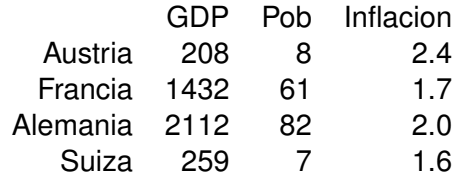

- 2. Obtenga los valores para Francia.
- 3. Obtenga una lista de la población de todos estos países.

KOD KAP KED KED E VOQO